**Rev. 1 — 23 September 2021 User manual**

#### **Document information**

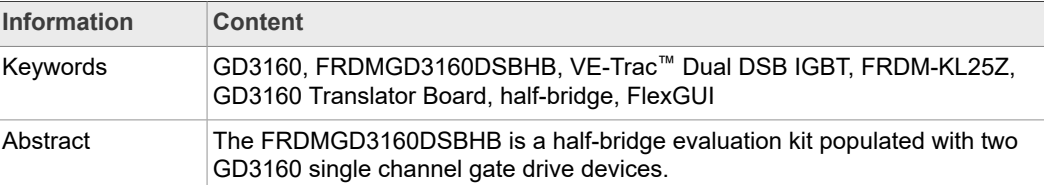

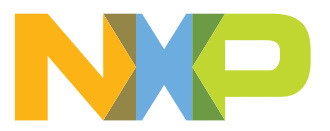

# **Revision history**

<span id="page-1-0"></span>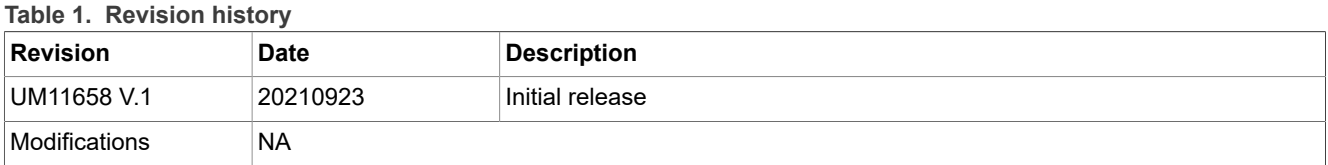

## **Important notice**

NXP provides the enclosed product(s) under the following conditions:

This evaluation kit is intended for use of ENGINEERING DEVELOPMENT OR EVALUATION PURPOSES ONLY. It is provided as a sample IC pre-soldered to a printed circuit board to make it easier to access inputs, outputs, and supply terminals. This evaluation board may be used with any development system or other source of I/O signals by simply connecting it to the host MCU or computer board via off-theshelf cables. This evaluation board is not a Reference Design and is not intended to represent a final design recommendation for any particular application. Final device in an application will be heavily dependent on proper printed circuit board layout and heat sinking design as well as attention to supply filtering, transient suppression, and I/O signal quality.

The goods provided may not be complete in terms of required design, marketing, and or manufacturing related protective considerations, including product safety measures typically found in the end product incorporating the goods. Due to the open construction of the product, it is the user's responsibility to take any and all appropriate precautions with regard to electrostatic discharge. In order to minimize risks associated with the customers applications, adequate design and operating safeguards must be provided by the customer to minimize inherent or procedural hazards. For any safety concerns, contact NXP sales and technical support services.

Should this evaluation kit not meet the specifications indicated in the kit, it may be returned within 30 days from the date of delivery and will be replaced by a new kit.

NXP reserves the right to make changes without further notice to any products herein. NXP makes no warranty, representation or guarantee regarding the suitability of its products for any particular purpose, nor does NXP assume any liability arising out of the application or use of any product or circuit, and specifically disclaims any and all liability, including without limitation consequential or incidental damages. Typical parameters can and do vary in different applications and actual performance may vary over time. All

operating parameters, including Typical, must be validated for each customer application by customer's technical experts.

NXP does not convey any license under its patent rights nor the rights of others. NXP products are not designed, intended, or authorized for use as components in systems intended for surgical implant into the body, or other applications intended to support or sustain life, or for any other application in which the failure of the NXP product could create a situation where personal injury or death may occur.

Should the Buyer purchase or use NXP products for any such unintended or unauthorized application, the Buyer shall indemnify and hold NXP and its officers, employees, subsidiaries, affiliates, and distributors harmless against all claims, costs, damages, and expenses, and reasonable attorney fees arising out of, directly or indirectly, any claim of personal injury or death associated with such unintended or unauthorized use, even if such claim alleges NXP was negligent regarding the design or manufacture of the part.

## <span id="page-3-0"></span>**1 Getting Started**

The NXP analog product development boards provide an easy-to-use platform for evaluating NXP products. The boards support a range of analog, mixed-signal, and power solutions. They incorporate monolithic integrated circuits and system-in-package devices that use proven high-volume technology. NXP products offer longer battery life, a smaller form factor, reduced component counts, lower cost, and improved performance in powering state-of-the-art systems.

The tool summary page for FRDMGD3160DSBHB is at http://www.nxp.com/ FRDMGD3160DSBHB. The tool summary page provides an overview of the device, product features, a description of the kit contents, a list of (and links to) supported devices, a list of (and links to) any related products.

The page contains the following four tabs (Note: you can also scroll down the page to view each of the below items):

- **• Overview:** summarization of the product and its components
- **• Specifications:** basic technical and functional product specifications
- **• Buy**: information on how to purchase the product, either directly from NXP or through a distributor
- **• Design Resources**: links for downloading documents, schematics, Bill of Materials, Gerber files, and related software
- 1. Go to http://www.nxp.com/FRDMGD3160DSBHB.
- 2. To download the design resources included with the product, select the **Design Resources** tab and do the following:
	- **•** Download the FRDMGD3160DSBHB schematics, Gerber files, and BOM (if applicable.)
	- **•** Download the FlexGUI for GD31xx Advanced Gate Driver Evaluation Software.
	- **•** Note that, in the **Documents** section, the "Get Started with the FRDMGD3160DSBHB" links back to the **Get Started** section of the tool summary page. The "UM11658, FRDMGD3160DSBHB half-bridge evaluation board - User Manual" links to the document you are currently reading.
- 3. For a quick review of product contents and features, hardware configuration instructions, and software installation procedures, click on the Overview tab; then click on the **GET STARTED** button in the upper right side of the window. The **Jump To** section in the panel on the left links to summary information on the product, hardware configuration and software installation instructions, and provides access to related product information and resources.

## **1.1 Kit contents/packing list**

<span id="page-3-1"></span>The FRDMGD3160DSBHB kit contents include:

- **•** Assembled and tested FRDMGD3160DSBHB board in an anti-static bag
- **•** 3.3 V to 5.0 V translator board (KITGD3160TREVB) connected to a FRDM-KL25Z board
- **•** USB cable, type A male/type mini B male, 3 ft
- **•** Quick start guide

## **1.2 Required equipment**

<span id="page-4-0"></span>To use this kit, you need:

- **•** Compatible VE-Trac™ Dual DSB IGBT module
- **•** DC link capacitor compatible with the VE-Trac™ Dual DSB IGBT module
- **•** 1.27 mm jumpers for configuration (included with kit)
- **•** 30 µH to 50 µH, high current air core inductor for double pulse testing
- **•** HV power supply with protection shield and hearing protection
- **•** 25 V, 1.0 A DC power supply
- **•** 500 MHz 2.5 GS/s 4-channel oscilloscope
- **•** Rogowski coil, PEM Model CWT Mini HF60R, or CTW MiniHF30 (smaller diameter)
- **•** Isolated differential high-voltage probes
- <span id="page-4-1"></span>**•** Digital voltmeter

## **1.3 System requirements**

The kit requires the following to function properly with the software:

**•** Windows 7 or higher operating system

## <span id="page-5-1"></span>**2 Getting to Know the Hardware**

## **2.1 Overview**

<span id="page-5-2"></span>The FRDMGD3160DSBHB is a half-bridge evaluation kit populated with two GD3160 single channel gate drive devices. The kit includes the Freedom KL25Z microcontroller hardware for interfacing with a PC installed with FlexGUI software for communication to the serial peripheral interface (SPI) registers on the GD3160 gate drive devices in either daisy chain or standalone configuration.

The KITGD3160TREVB translator board is used to translate 3.3 V signals to 5.0 V signals between the MCU and GD3160 gate drivers. The evaluation kit can be connected to a compatible insulated gate bipolar transistor (IGBT) or SiC module for half-bridge evaluations and applications development.

## **2.2 Board features**

- <span id="page-5-3"></span>**•** Capability to connect to VE-Trac™ Dual DSB IGBT module for half-bridge evaluations
- **•** Negative VEE gate low drive level (−7.5 V DC)
- **•** VCCREG regulated high gate drive level (+15 V DC)
- **•** Jumper configurable for disabling dead time fault protection when short-circuit testing
- **•** Easy access power, ground, and signal test points
- **•** Easy to install and use FlexGUI for interfacing via SPI through PC; software includes double pulse and short-circuit testing capability
- **•** DC link bus voltage monitor on low-side driver via AMUXIN and AOUT
- **•** Negative temperature coefficient (NTC) connection and configurable for monitoring module temperature

## <span id="page-5-4"></span>**2.3 Device features**

#### <span id="page-5-0"></span>**Table 2. Device features**

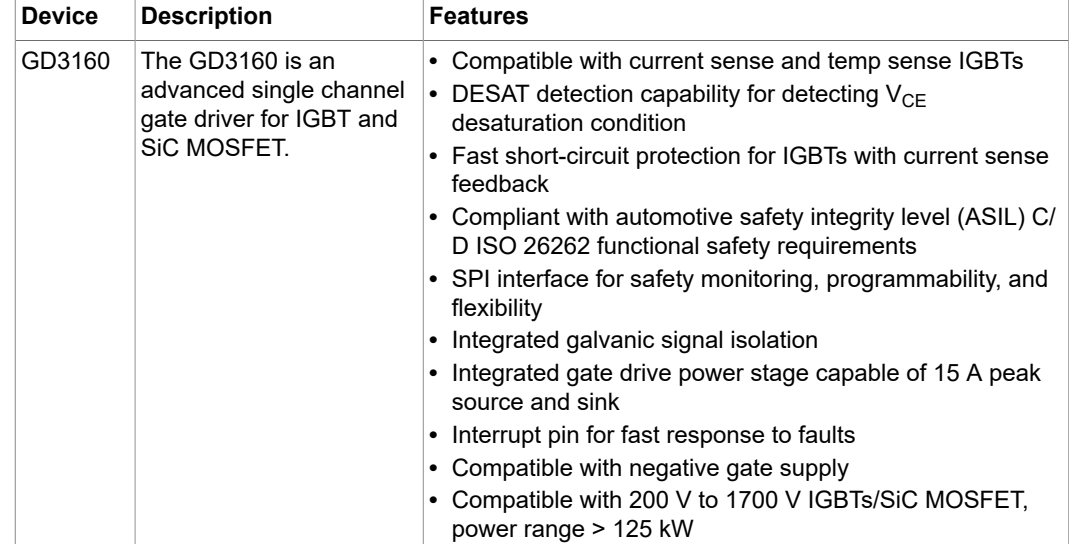

## **2.4 Board description**

<span id="page-6-1"></span>The FRDMGD3160DSBHB is a half-bridge evaluation board populated with two GD3160 single channel IGBT or SiC gate drive devices. The board supports connection to an FRDM-KL25Z microcontroller for SPI communication configuration programming and monitoring. The board includes DESAT circuitry for short-circuit detection and implementation of GD3160 shutdown protection capabilities.

<span id="page-6-0"></span>The evaluation board is designed to connect to a VE-Trac™ Dual DSB IGBT module for evaluation of the GD3160 performance and capabilities.

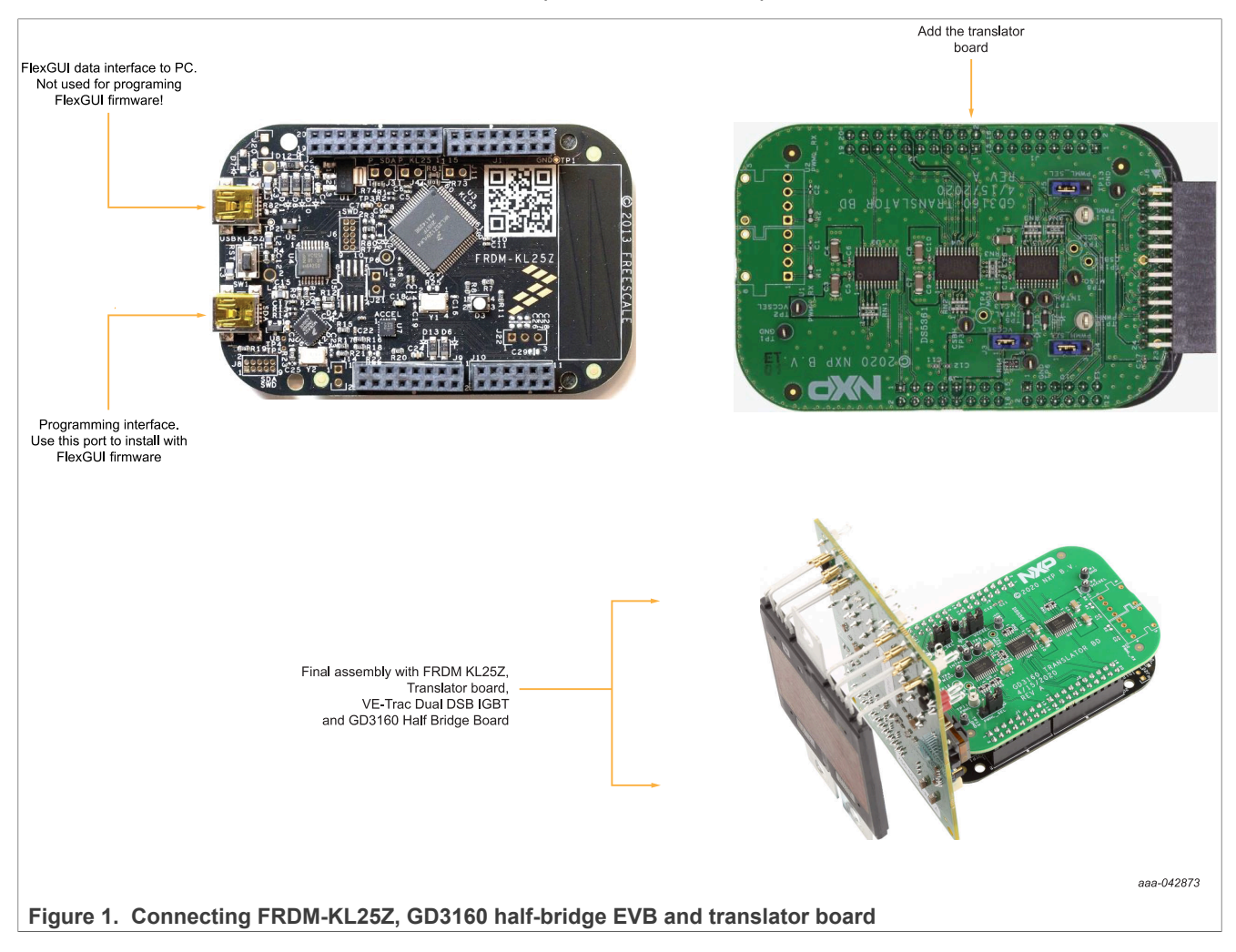

## **2.4.1 Low-voltage logic and control connector**

<span id="page-6-2"></span>Low-voltage domain is 12 V VSUP domain that interfaces with the MCU and GD3160 control registers through the 24-pin connector interface.

Low-side driver and high-side driver domains are driver control interfaces to VE-Trac™ Dual DSB IGBT Drive module single phase connections and test points.

<span id="page-7-1"></span>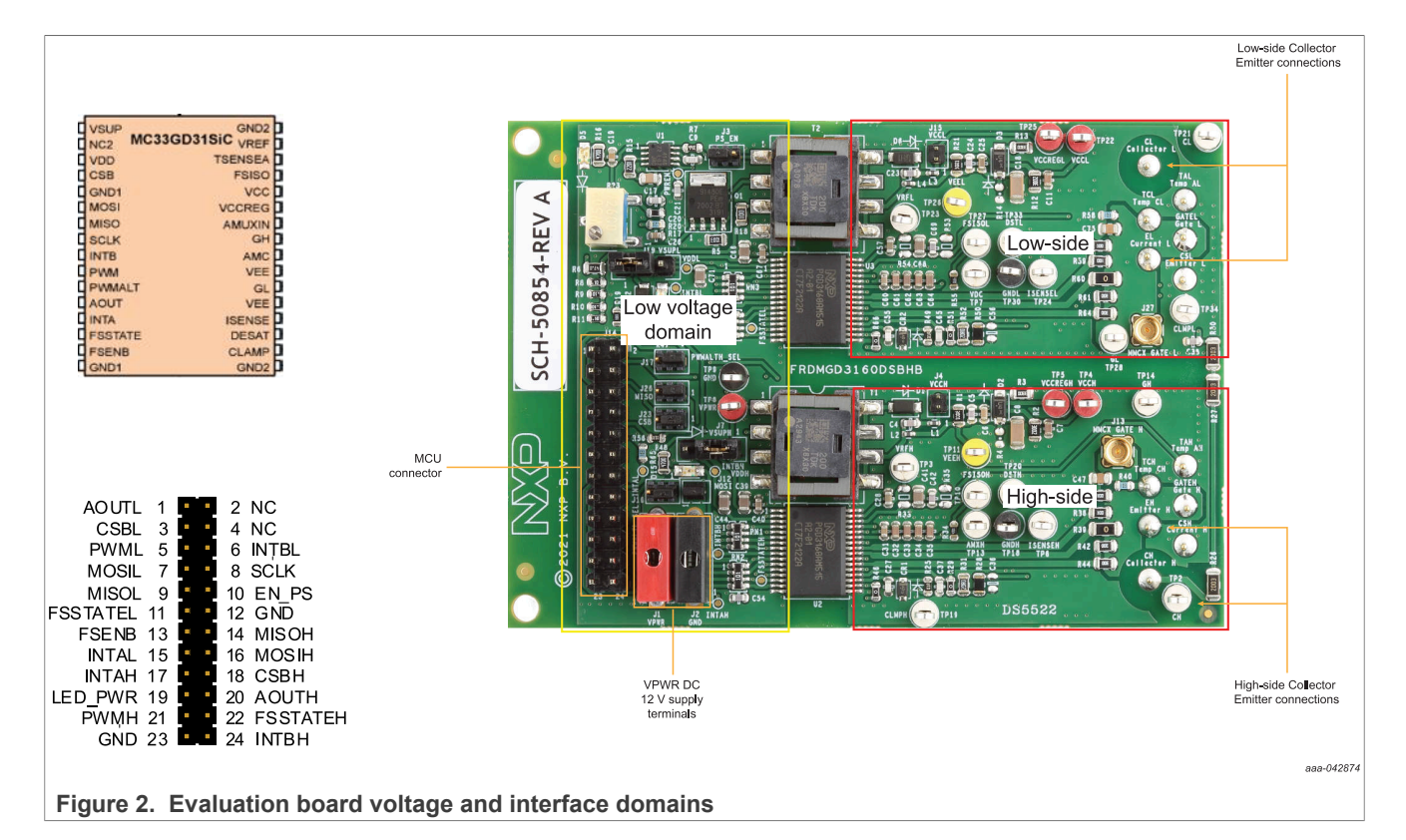

#### <span id="page-7-0"></span>**Table 3. Low-voltage domain 24-pin connector definitions**

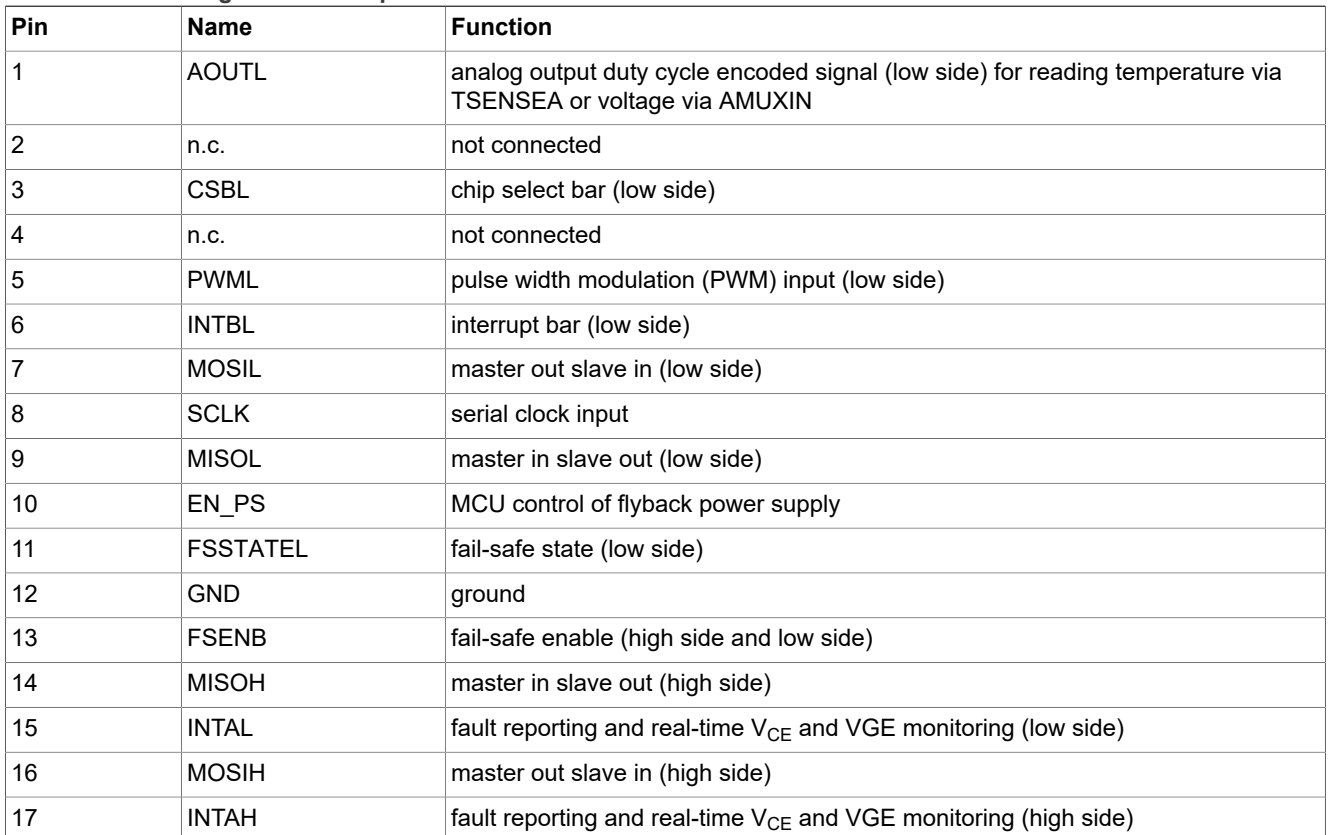

| Table J. Low-voltage admain 27-pm connector acimitionscommed |                 |                                                        |
|--------------------------------------------------------------|-----------------|--------------------------------------------------------|
| 18                                                           | <b>CSBH</b>     | chip select bar (high side)                            |
| 19                                                           | LED PWR         | USB 3.3 V power for INTB LEDs (high side and low side) |
| 20                                                           | <b>AOUTH</b>    | duty cycle encoded signal (high side)                  |
| 21                                                           | <b>PWMH</b>     | PWM input (high side)                                  |
| <b>22</b>                                                    | <b>FSSTATEH</b> | fail-safe state (high side)                            |
| 23                                                           | GND             | ground                                                 |
| 24                                                           | <b>INTBH</b>    | interrupt bar (high side)                              |

**Table 3. Low-voltage domain 24-pin connector definitions***...continued*

### **2.4.2 Test point definitions**

<span id="page-8-2"></span><span id="page-8-0"></span>All test points are clearly marked on the evaluation board. [Figure 3s](#page-8-0)hows the location of various test points.

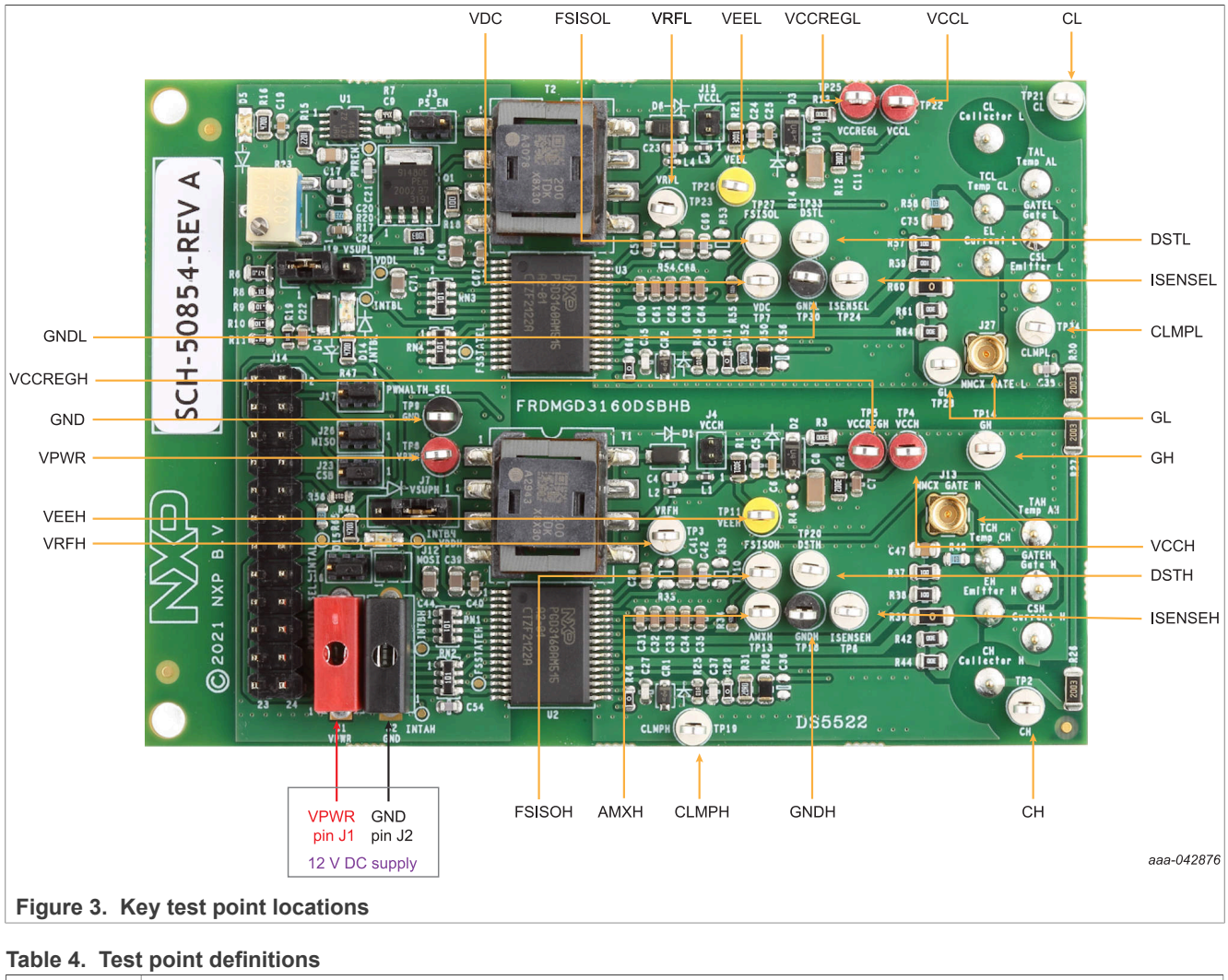

<span id="page-8-1"></span>**Test point Definition**

Low-voltage domain

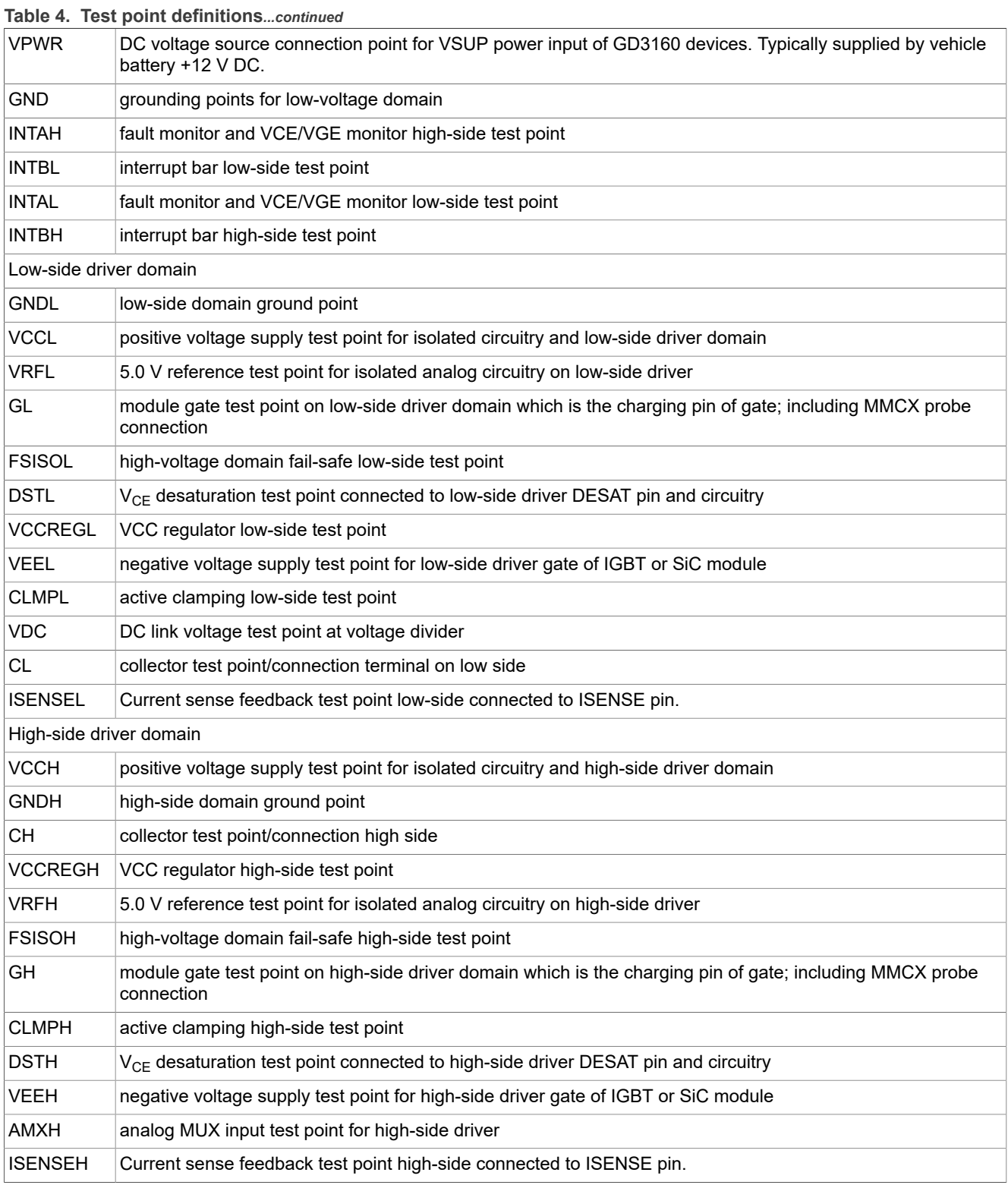

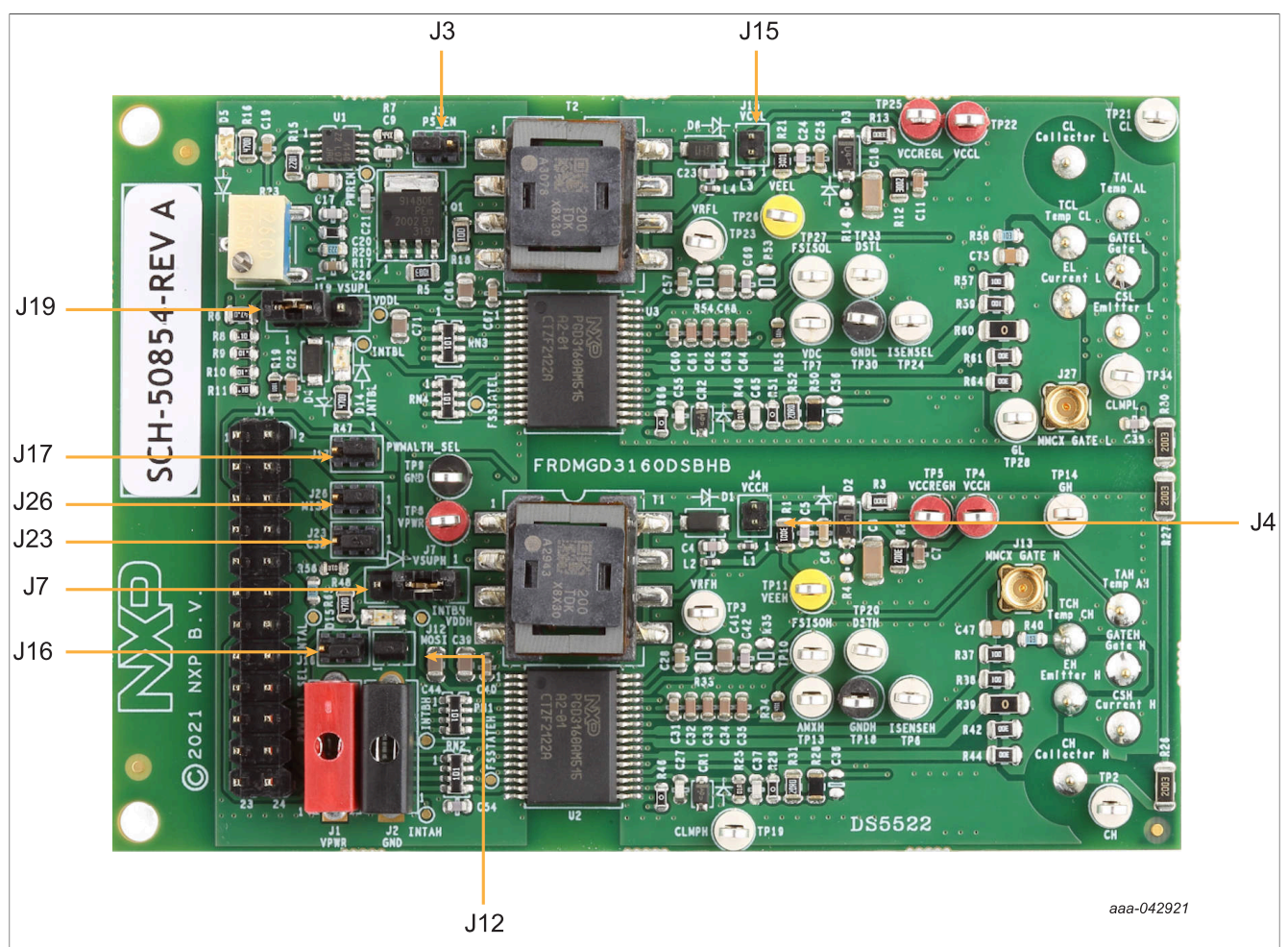

### <span id="page-10-2"></span><span id="page-10-0"></span>**2.4.3 Power supply and jumper configuration**

<span id="page-10-1"></span>**Figure 4. Power supply and jumper configuration**

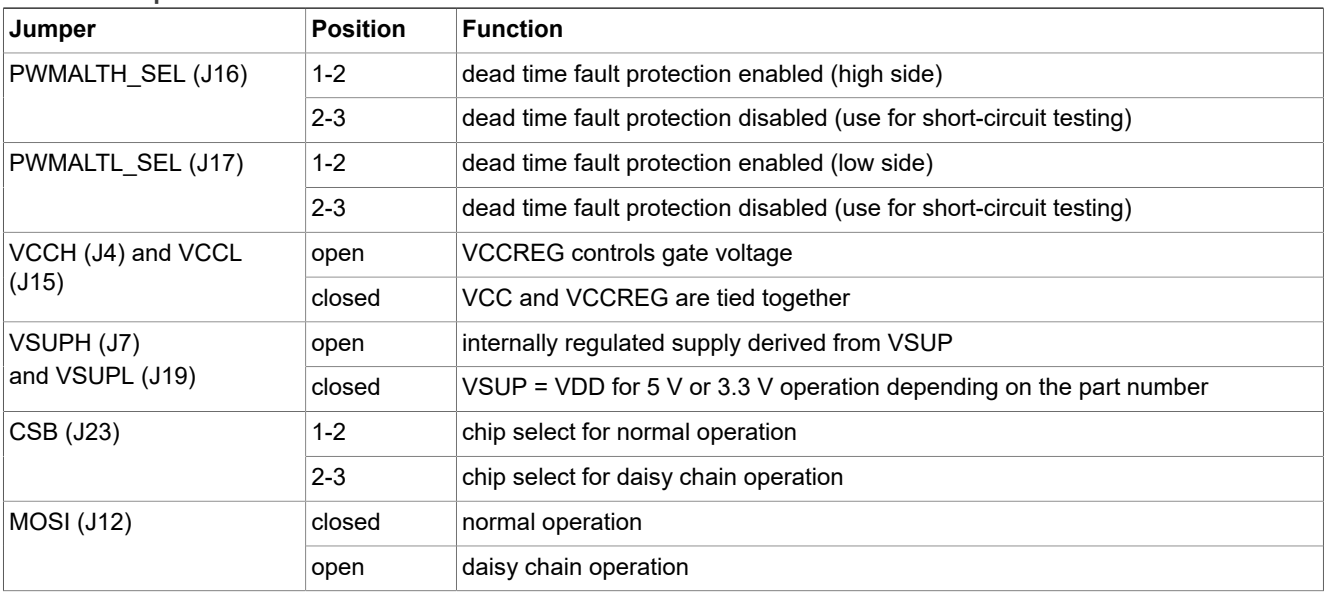

#### **Table 5. Jumper definitions**

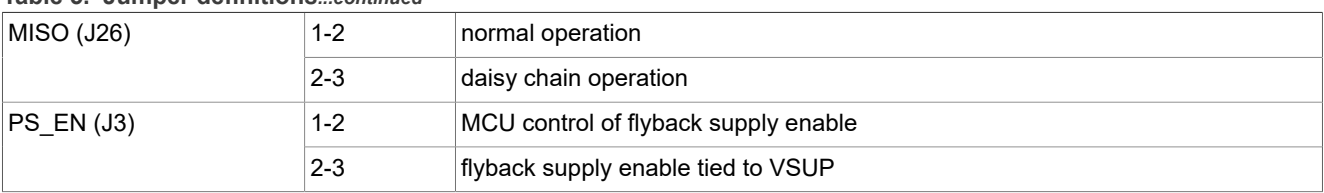

#### **Table 5. Jumper definitions***...continued*

## <span id="page-11-2"></span><span id="page-11-1"></span>**2.4.4 Bottom view**

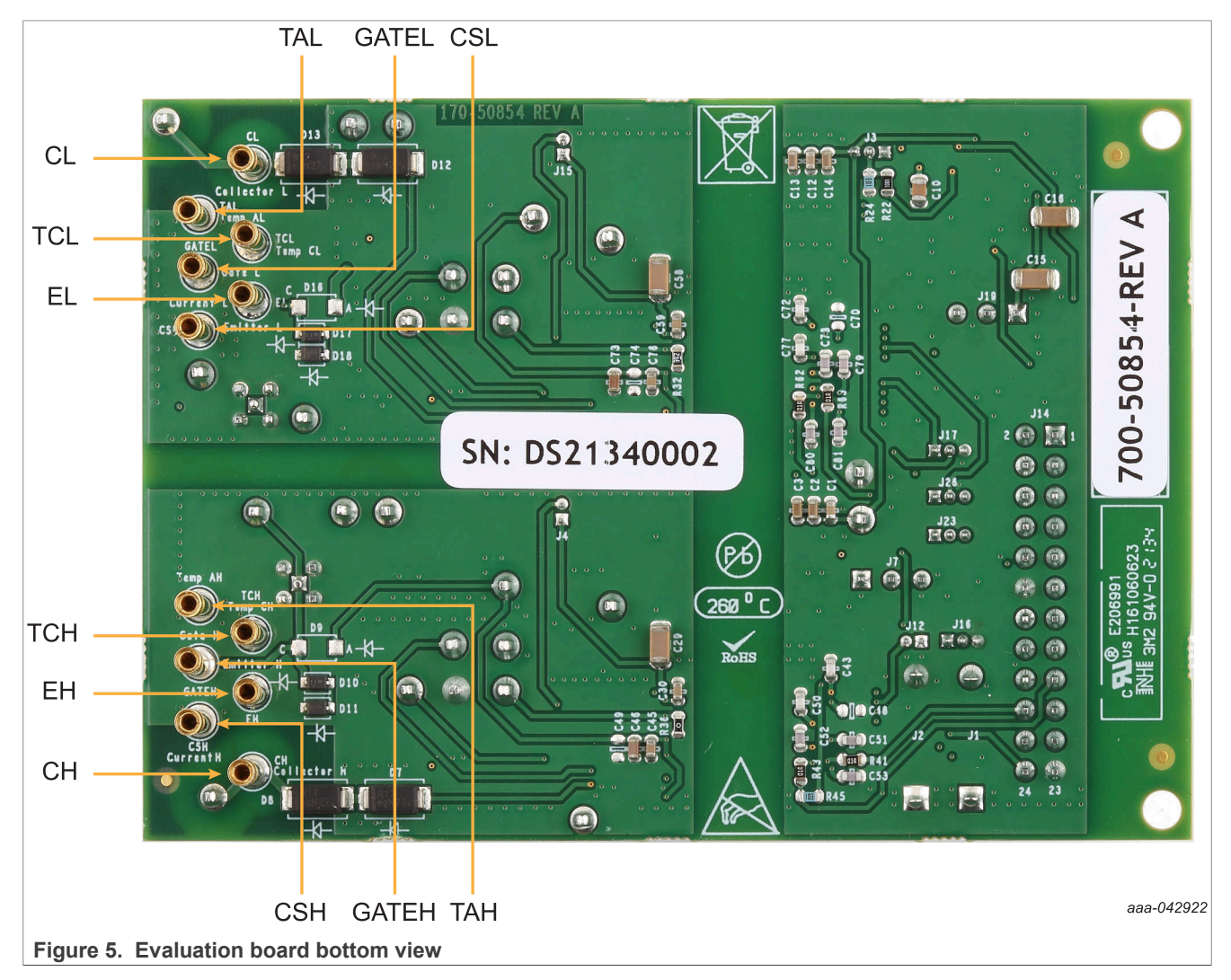

#### <span id="page-11-0"></span>**Table 6. Bottom of board connectors**

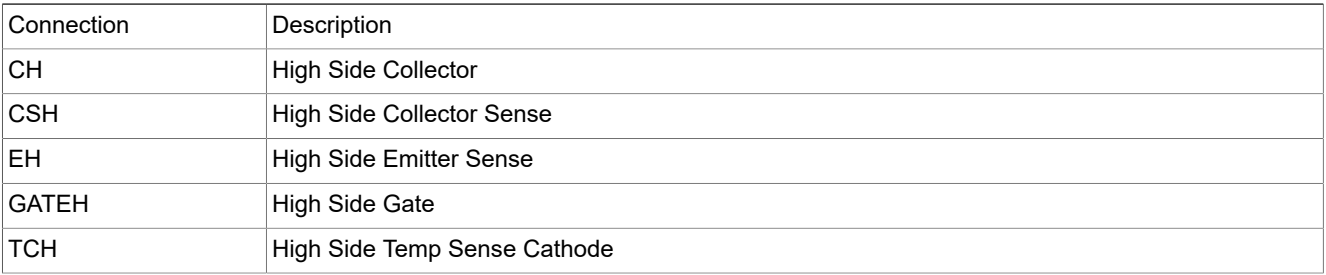

UM11658 All information provided in this document is subject to legal disclaimers. © NXP B.V. 2021. All rights reserved.

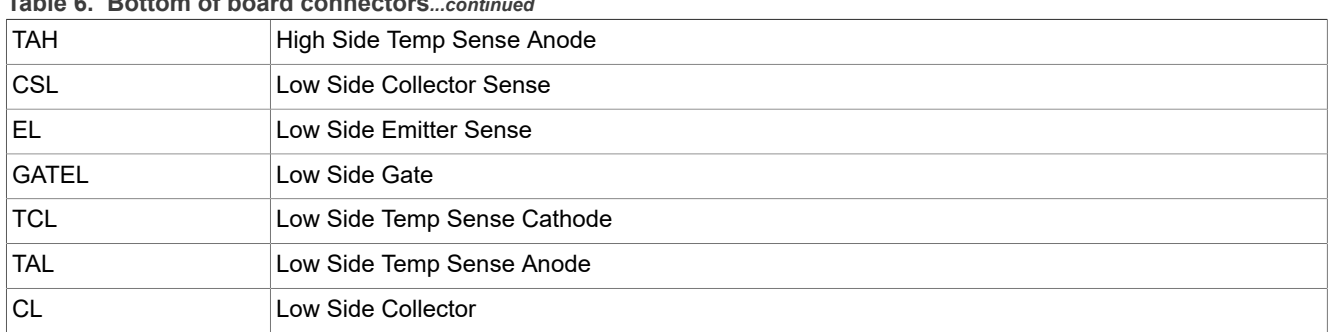

#### **Table 6. Bottom of board connectors***...continued*

### **2.4.5 Gate drive resistors**

- <span id="page-12-1"></span>**•** RGH - gate high resistor in series with the GH pin at the output of the GD3160 gate high driver and VE-Trac™ Dual DSB IGBT module gate that controls the turn-on current for SiC MOSFET gate.
- **•** RGL gate low resistor in series with the GL pin at the output of the GD3160 gate low driver and VE-Trac™ Dual DSB IGBT module gate that controls the turn-off current for SiC MOSFET gate.
- <span id="page-12-0"></span>**•** RAMC - series resistor between VE-Trac™ Dual DSB IGBT module gate and AMC input pin of the GD3160 driver for gate sensing and active Miller clamping.

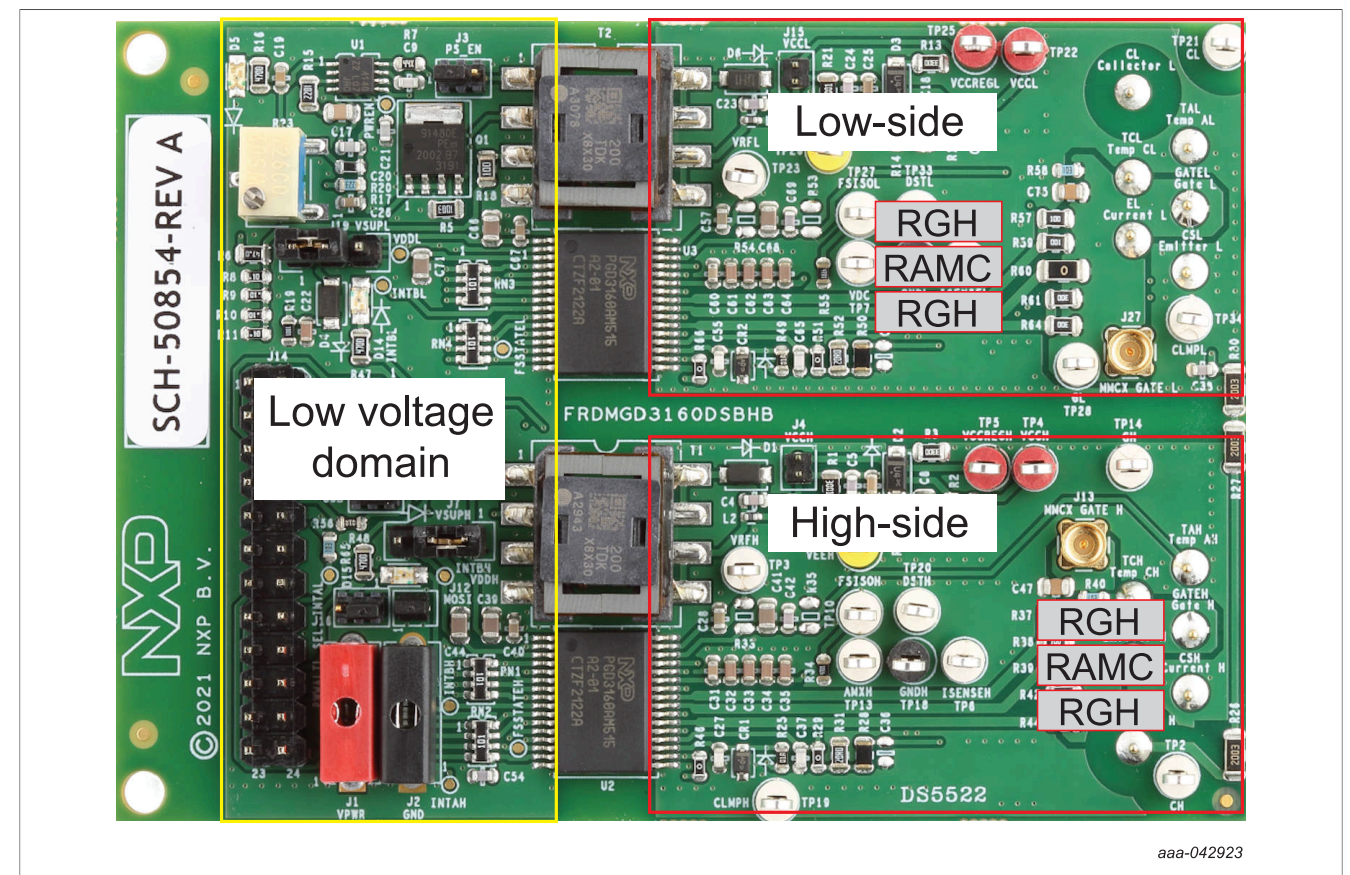

**Figure 6. Gate drive resistors**

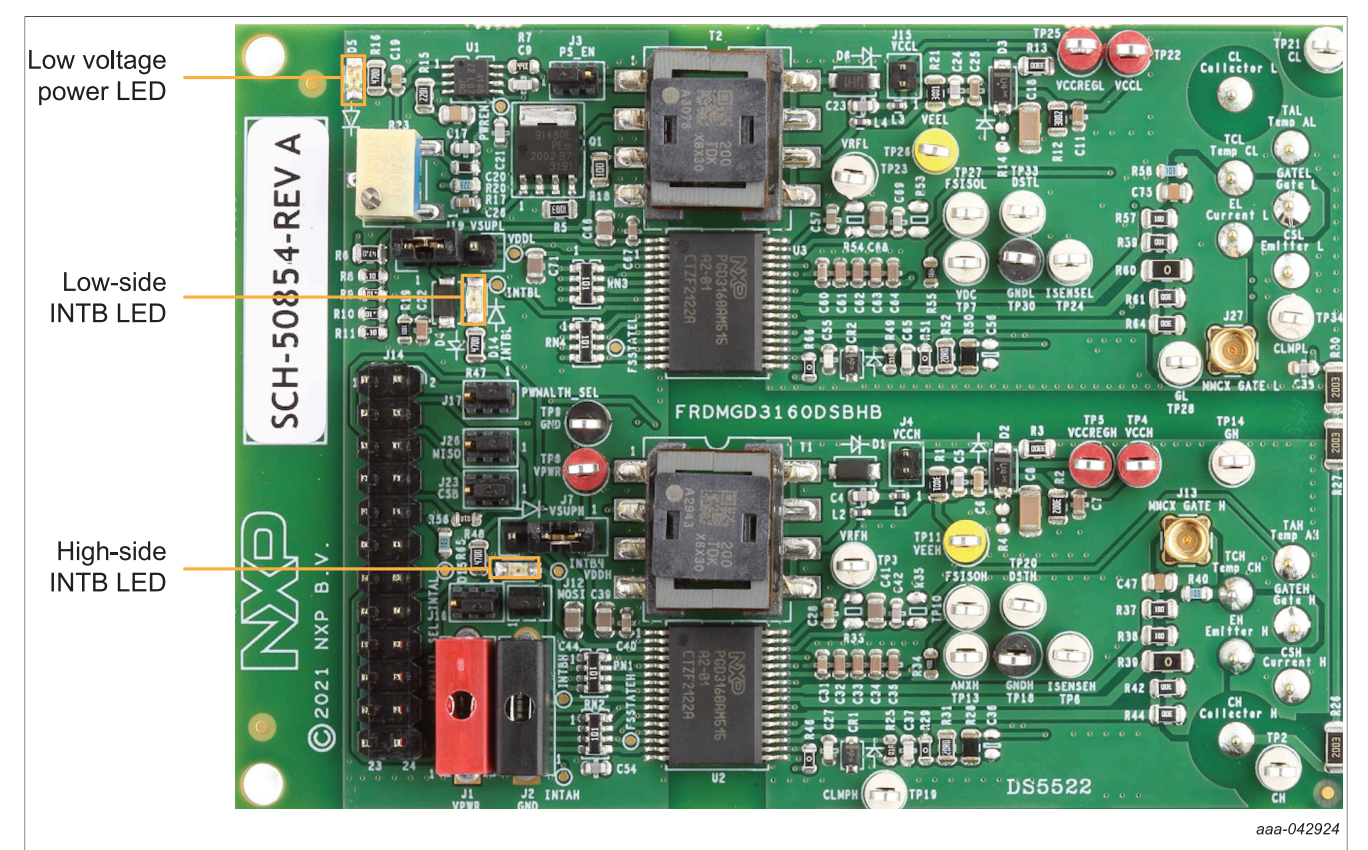

### <span id="page-13-2"></span><span id="page-13-1"></span>**2.4.6 LED interrupt indicators**

<span id="page-13-0"></span>**Figure 7. LED interrupt indicators**

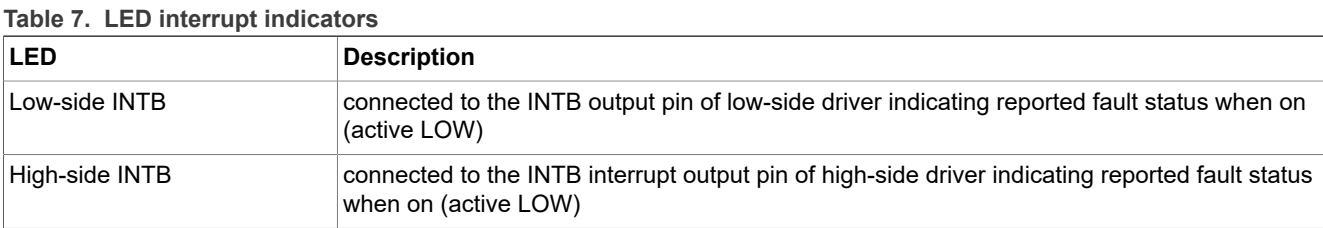

## **2.5 Kinetis KL25Z Freedom board**

<span id="page-13-3"></span>The Freedom KL25Z is an ultra low-cost development platform for Kinetis L series MCU built on Arm Cortex-M0+ processor.

<span id="page-14-2"></span>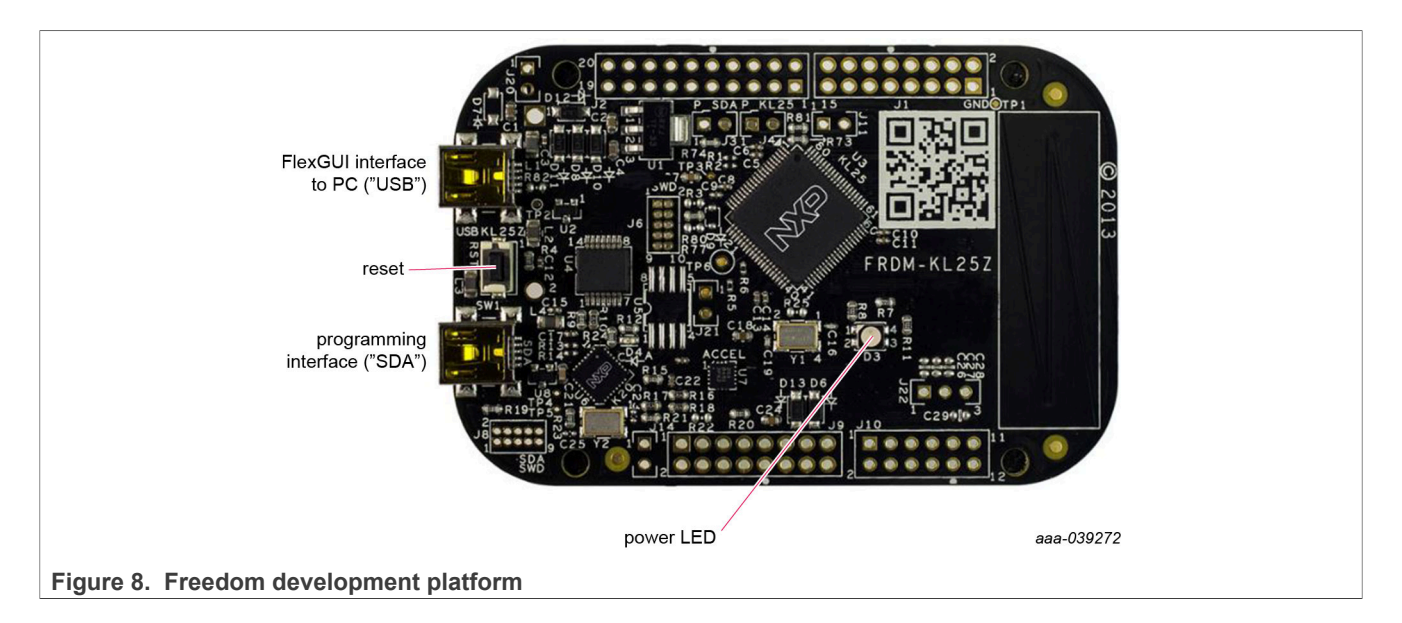

## **2.6 3.3 V to 5.0 V translator board**

<span id="page-14-3"></span><span id="page-14-0"></span>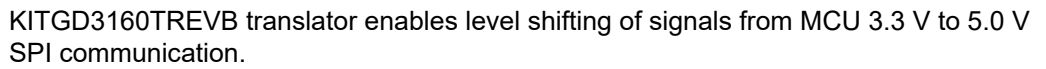

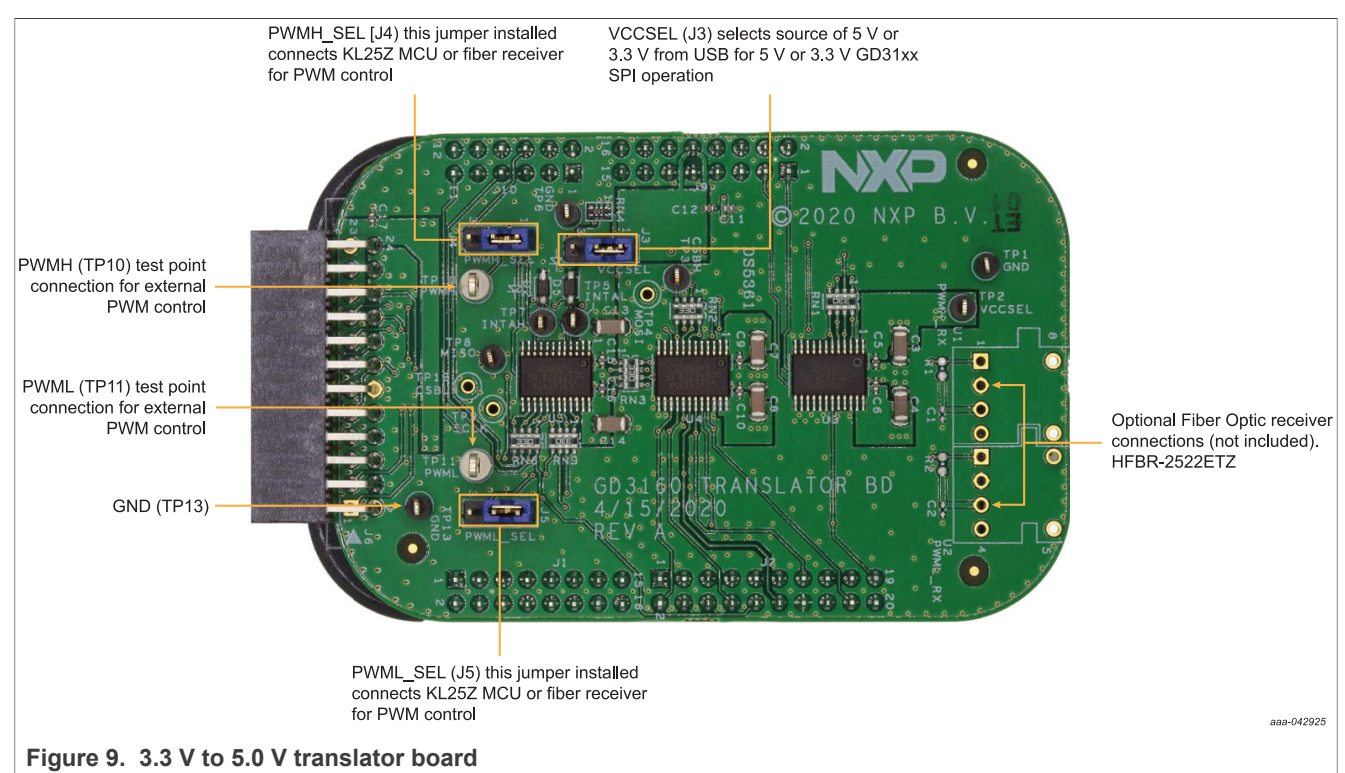

<span id="page-14-1"></span>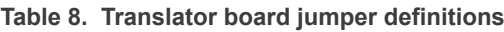

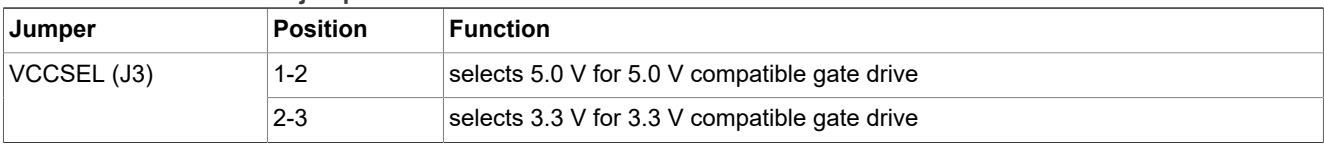

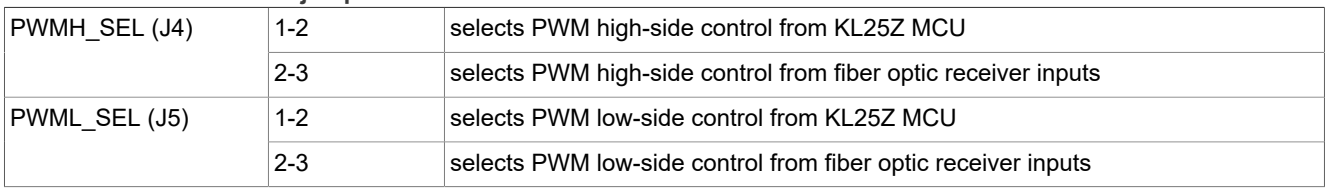

#### **Table 8. Translator board jumper definitions***...continued*

## <span id="page-16-0"></span>**3 Configuring the Hardware**

FRDMGD3160DSBHB is connected to compatible SiC MOSFET VE-Trac™ Dual DSB IGBT module with a DC link capacitor as shown in [Figure](#page-18-0) 11. Double pulse and shortcircuit testing can be conducted utilizing Windows-based PC with FlexGUI software.

Suggested equipment needed for test:

- **•** Rogowski coil high-current probe
- **•** High-voltage differential voltage probe
- **•** High sample rate digital oscilloscope with probes
- **•** DC link capacitor compatible with VE-Trac™ Dual DSB IGBT module
- **•** VE-Trac™ Dual DSB IGBT module
- **•** Windows-based PC
- **•** High-voltage DC power supply for DC link voltage
- **•** Low-voltage DC power supply for VPWR
- +12 V DC gate drive board low-voltage domain
- **•** Voltmeter for monitoring high-voltage DC link supply
- **•** Load coil for double pulse testing

<span id="page-17-0"></span>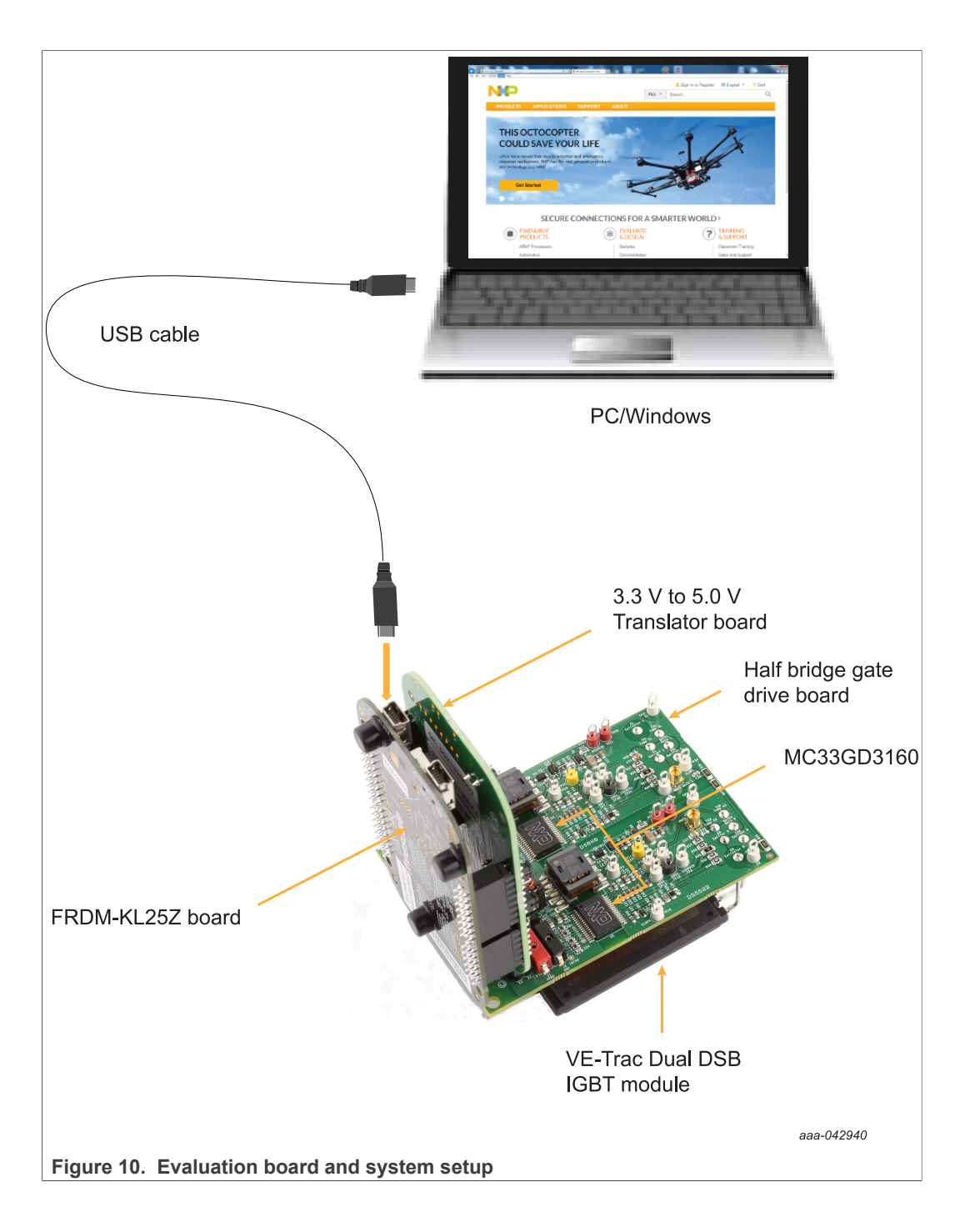

<span id="page-18-0"></span>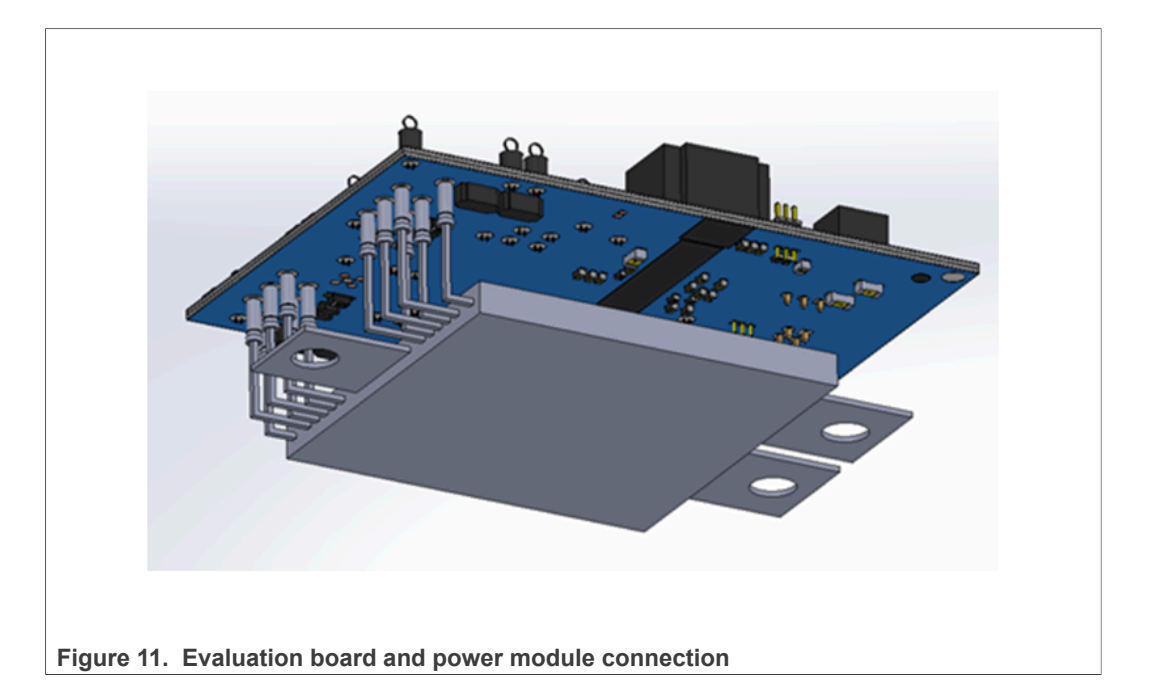

<span id="page-18-1"></span>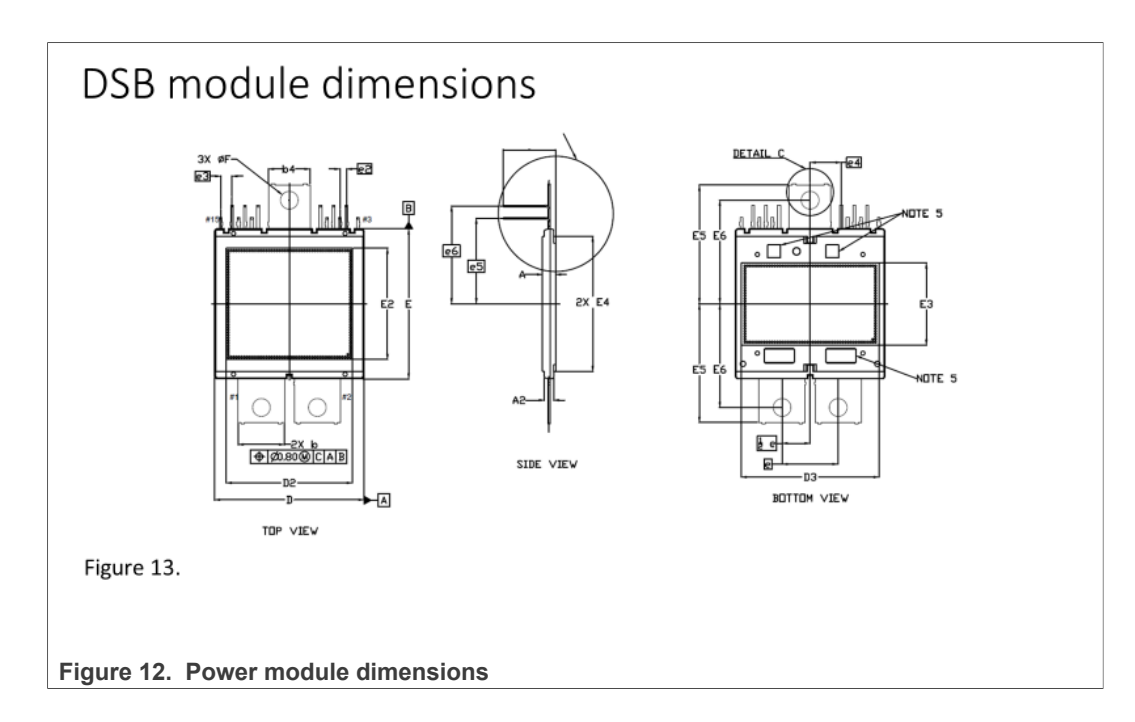

## <span id="page-19-0"></span>**4 Installation and Use of Software Tools**

Software for FRDMGD3160DSBHB is distributed with the FlexGUI tool (available at nxp.com). Necessary firmware comes pre-installed on the FRDM-KL25Z with the kit.

Even if the user intends to test with other software or PWM, this software should be installed as a backup or as an aid in debugging.

## <span id="page-19-1"></span>**4.1 Installing the FlexGUI on your computer**

The latest version of FlexGUI supports the GD3100 and GD3160. It is designed to run on any Windows 10 or Windows 8 based operating system.

By default, the FlexGUI executable file is installed at **C:\flexgui-app-des-gd31xx.exe**. Installing the device drivers overwrites any previous FlexGUI installation and replaces it with a current version containing the GD31xx drivers. However, configuration files (.spi) from the previous version remain intact.

To install the software, do the following:

- 1. Go to [www.nxp.com/FlexGUI](http://www.nxp.com/FlexGUI) and click on the **Download** tab.
- 2. When the "Graphics, UI, and Human Machine Interface" page appears, click the **Download** button associated with "FlexGUI for GD31xx Advanced Gate Driver Evaluation Software". When prompted, provide a location where the FlexGUI files are to be downloaded.

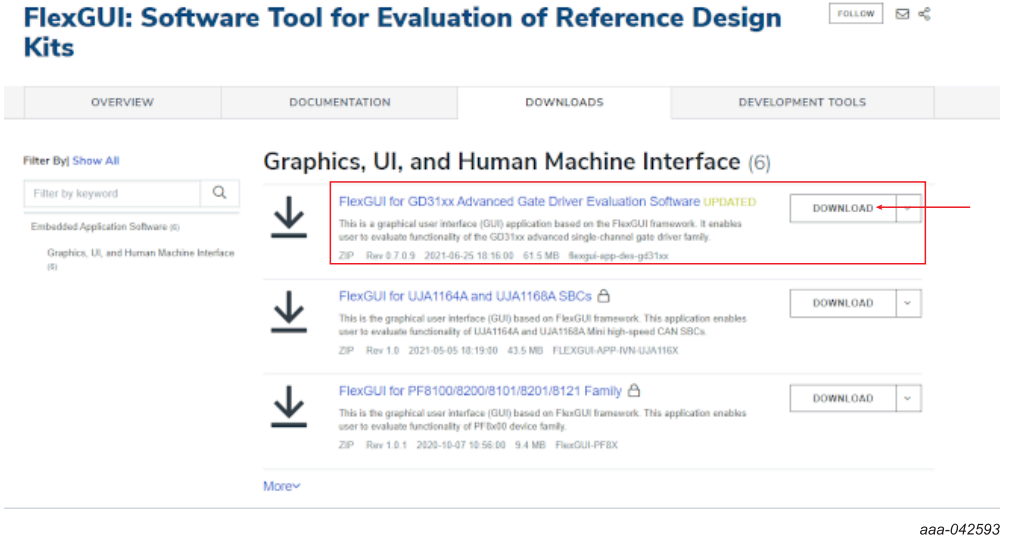

 $FOLOW$   $\Box$   $\alpha$ 

3. Unzip the downloaded file. Then click on **C:\flexgui-app-des-gd31xx.exe**s to open the installation wizard.

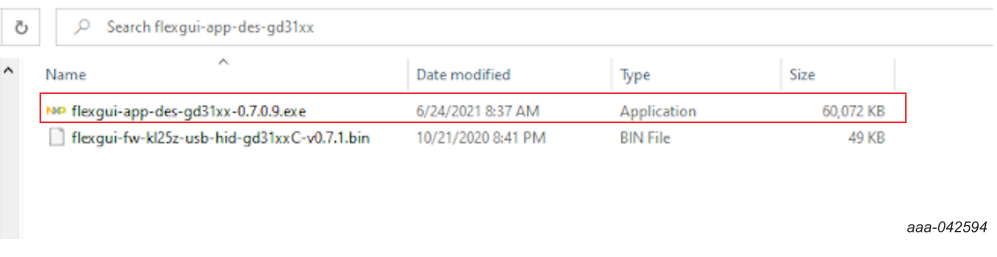

- 4. Follow the installation wizard prompts on the "License Agreement" and the "Select Destination Location" windows.
- 5. At the end of the installation process the FlexGUI automatically opens to the "Kit and Device(s)" selection window. Select **GD3160 Half Bridge EVBs**, then click **OK**. Do not change any other parameters on this page.

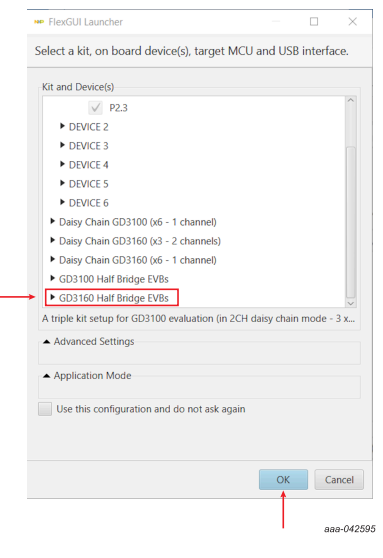

<span id="page-21-0"></span>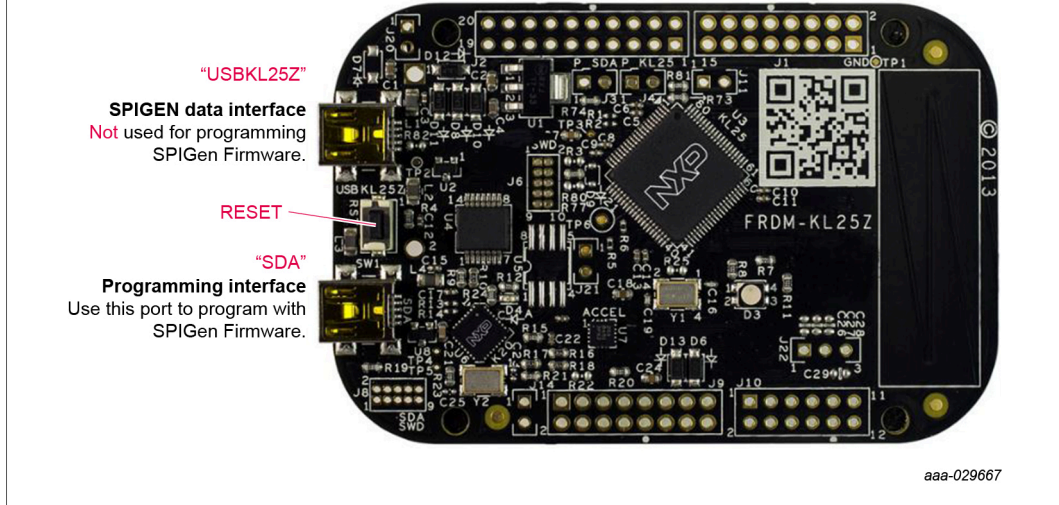

## <span id="page-21-1"></span>**4.2 Configuring the FRDM-KL25Z microcode**

**Figure 13. FRDM-KL25Z programming interface**

By default, the FRDM-KL25Z delivered with this kit is preprogrammed with the current and most up-to-date firmware available for the kit.

A way to check quickly that the microcode is programmed and the board is functioning properly, is to plug the KL25Z into the computer, open FlexGUI, and verify that the software version at the bottom is 6.4 or later (see [Figure 14\)](#page-22-0).

If a loss of functionality following a board reset, re-programming, or a corrupted data issue, the microcode may be rewritten per the following steps:

- 1. To clear the memory and place the board in boot loader mode, hold down the reset button while plugging a USB cable into the **OpenSDA** USB port.
- 2. Verify that the board appears as a BOOTLOADER device and continue with step 3. If the board appears as KL25Z, you may go to step 6.
- 3. Download the **Firmware Apps** .zip archive from the PEmicro OpenSDA webpage (<http://www.pemicro.com/opensda/>). Validate your email address to access the files.
- 4. Find the most recent MDS-DEBUG-FRDM-KL25Z\_Pemicro\_v118.SDA and copy/ drag-and-drop into the **BOOTLOADER** device.
- 5. Reboot the board by unplugging and replugging the connection to the **OpenSDA** port. Verify now that the device appears as a KL25Z device to continue.
- 6. Locate the most recent KL25Z firmware; which is distributed as part of the FlexGUI package.
	- a. From the FlexGUI install directory, which is located in the **flexguiapp-des-gd31xx\bin** folder and is named in the form "flexgui-fw-KL25Z\_usb\_hid\_gd31xxC\_vx.x.x.bin".
	- b. This .bin file is a product/family-specific configuration file for FRDM-KL25Z containing the pin definitions, SPI/PWM generation code, and pin mapping assignments necessary to interface with the translator board as part of FRDMGD3160DSBHB.
- 7. With the KL25Z still plugged through the **OpenSDA** port, copy/drag-and-drop the .bin file into the KL25Z device memory. Once done, disconnect the USB and plug into the other USB port, labeled **KL25Z**.
	- a. The device may not appear as a distinct device to the computer while connected through the KL25Z USB port, this is normal.

- 8. The FRDM-KL25Z board is now fully set up to work with FRDMGD3160DSBHB and the FlexGUI.
	- a. There is no software stored or present on either the driver or translator boards, only on the FRDM-KL25Z MCU board.

All uploaded firmware is stored in non-volatile memory until the reset button is hit on the FRDM-KL25Z. There is no need to repeat this process upon every power up, and there is no loss of data associated with a single unplug event.

## <span id="page-22-1"></span>**4.3 Using the FlexGUI**

The FlexGUI is available from<http://www.nxp.com/FlexGUI> as an evaluation tool demonstrating GD31xx-specific functionality, configuration, and fault reporting. FlexGUI also includes basic capacity for the FRDMGD3160DSBHB to control an IGBT or SiC module, enabling double pulse or short-circuit testing.

SPI messages can be realized graphically or in hexadecimal format. CSB is selectable to address one or both GD31xx on the board via daisy chain. See [Figure 14](#page-22-0) to [Figure 33](#page-32-0) for FlexGUI for GD31xx internal register read and write access.

Starting FlexGUI for GD31xx

- **•** FlexGUI install program (flexgui-app-des-gd31xx-0.x.x.exe)
- **•** Download FlexGUI and run the install program on your PC.
- **•** When you start the application, [Figure 14](#page-22-0) allows you to select the target application board, feature set (standard or daisy chain), target MCU, and USB interface. Leave all settings as shown.

<span id="page-22-0"></span>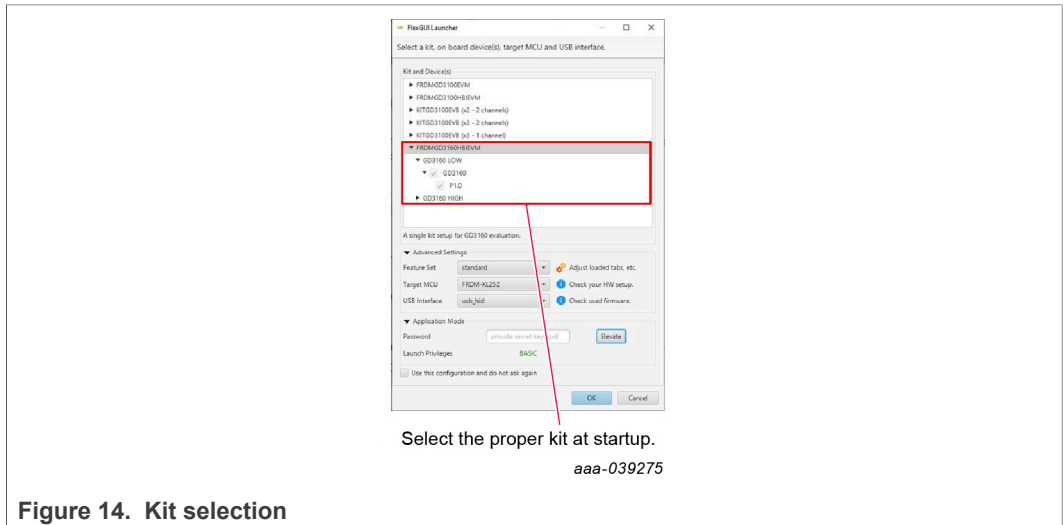

FlexGUI settings

**•** Access settings by selecting Settings from the File menu

<span id="page-23-0"></span>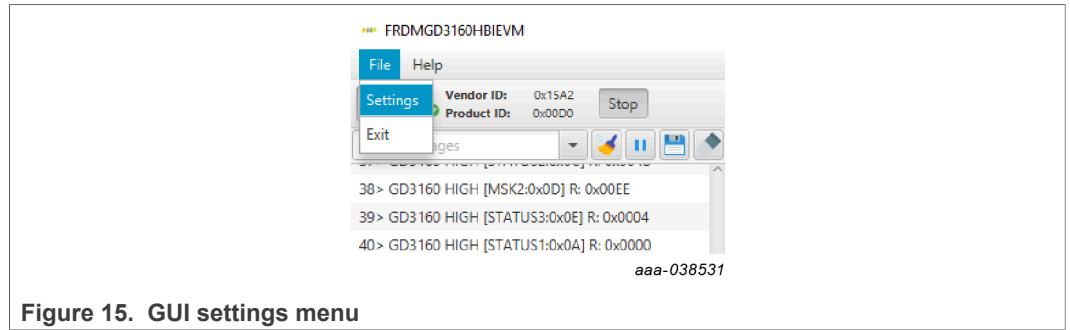

**•** The Loader and Logs settings are shown below:

<span id="page-23-1"></span>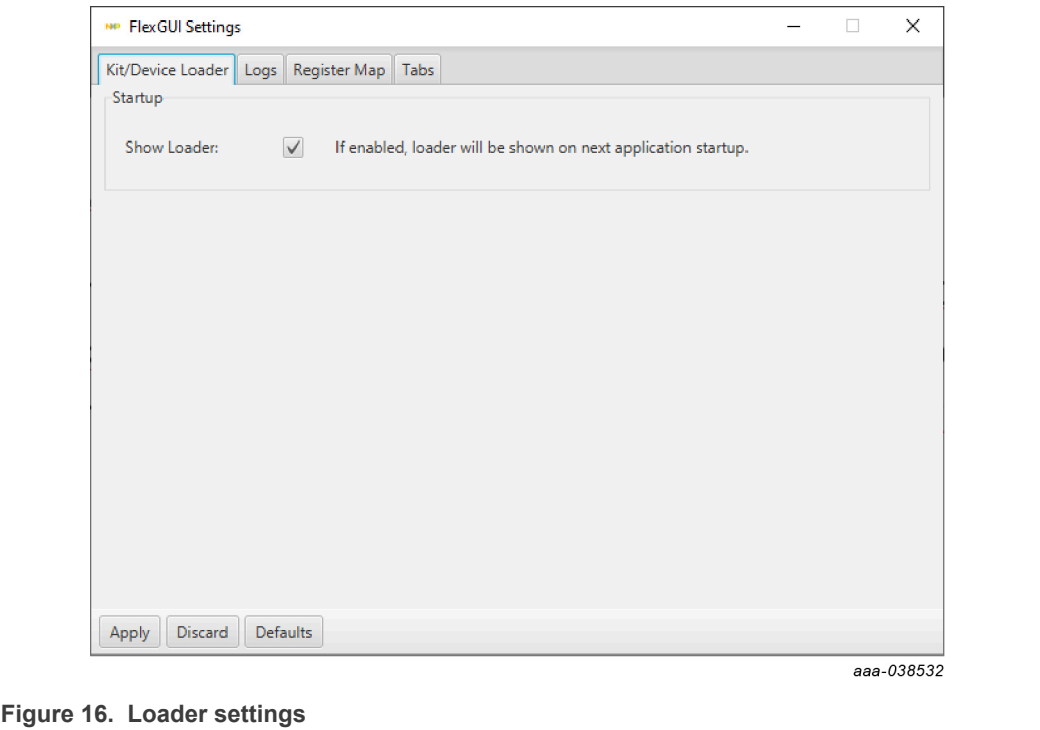

# **NXP Semiconductors UM11658**

**FRDMGD3160DSBHB half-bridge evaluation board**

<span id="page-24-0"></span>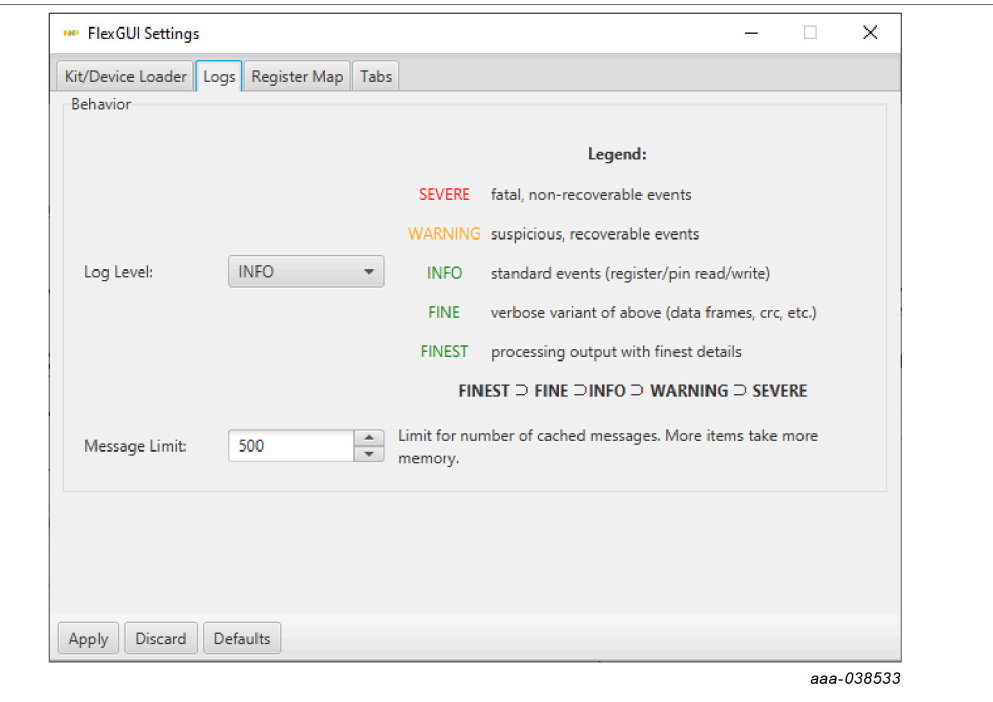

**Figure 17. Logs settings**

- **•** Access settings by selecting Settings from the File menu.
- **•** The Register Map and Tabs settings are shown below:

<span id="page-24-1"></span>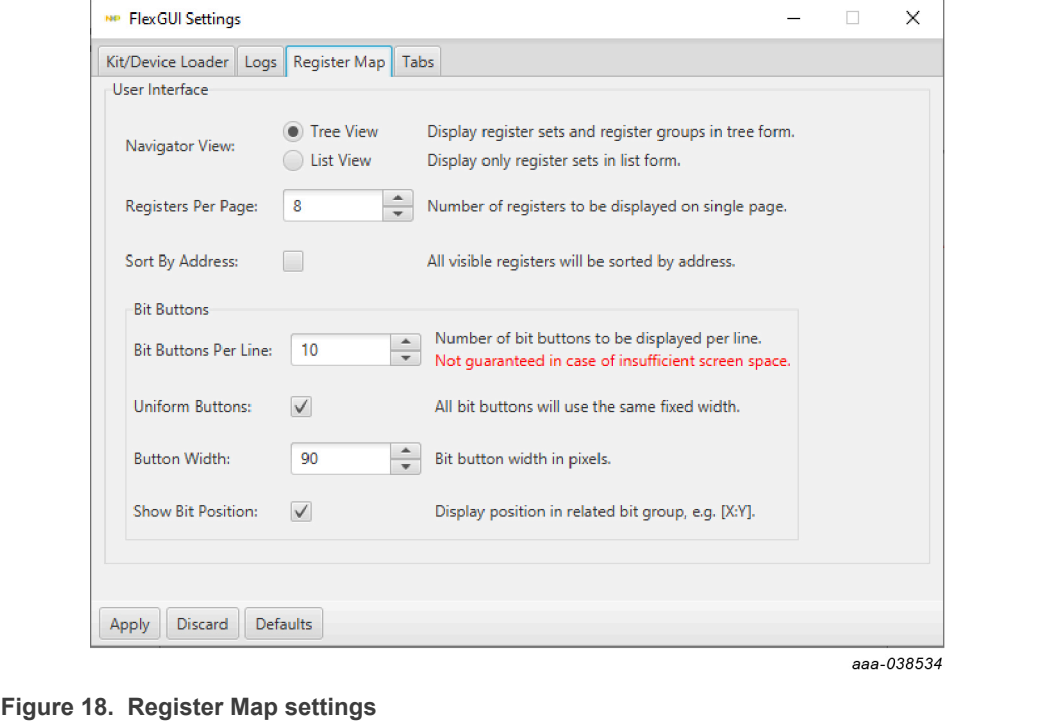

<span id="page-25-0"></span>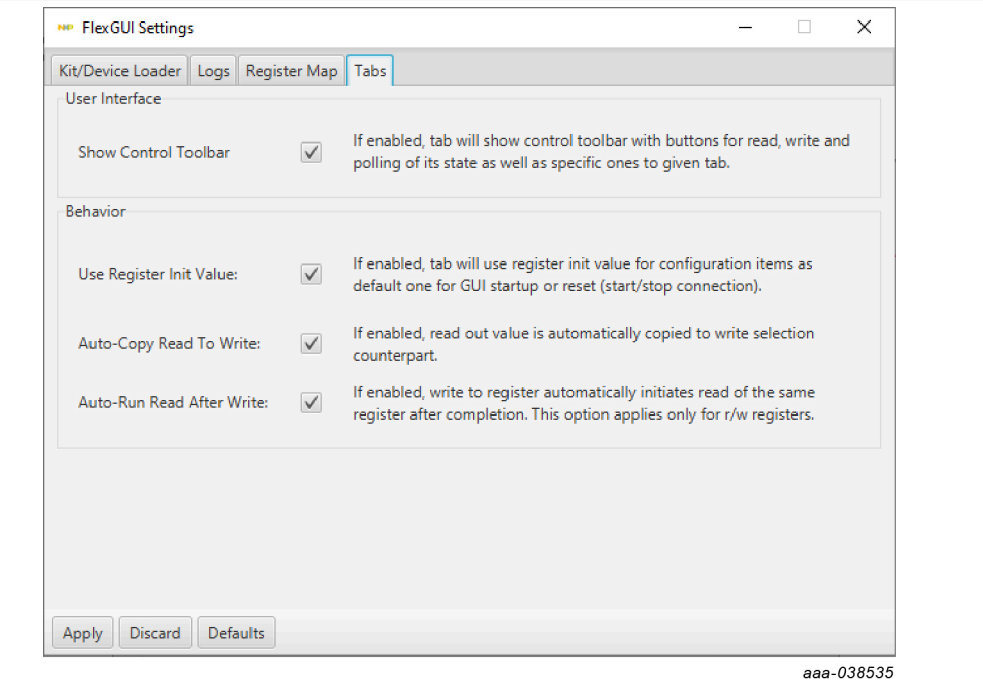

**Figure 19. Tabs settings**

Command Log window

**•** The Command Log area informs the user about application events.

<span id="page-25-1"></span>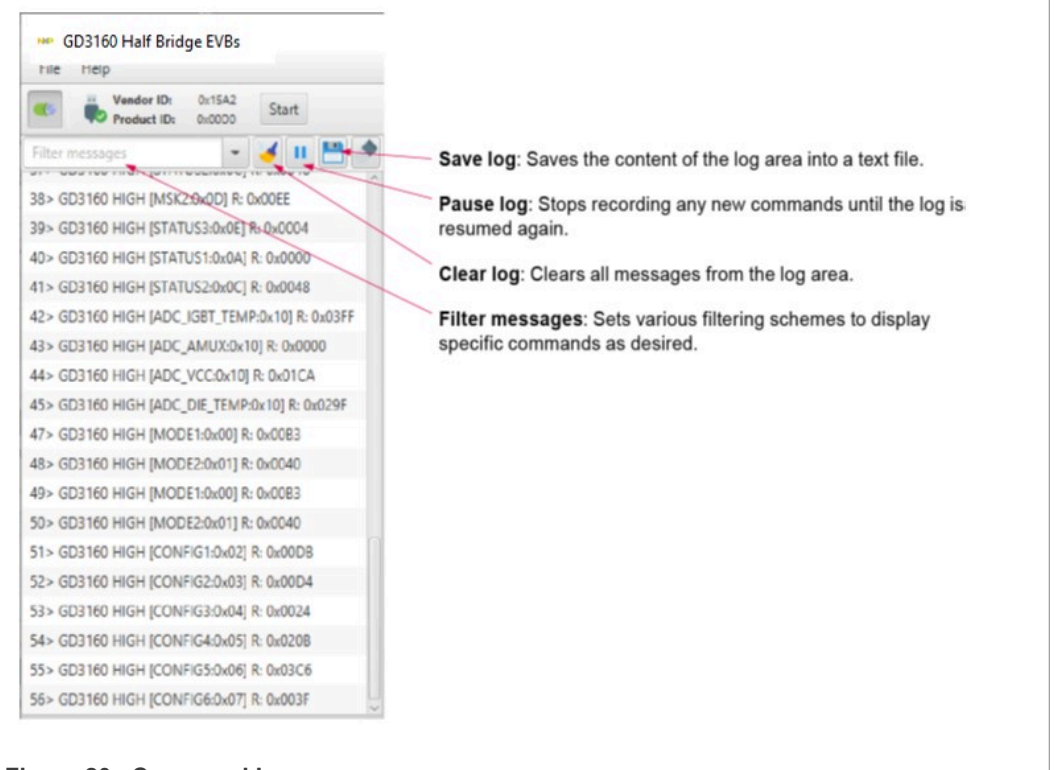

**Figure 20. Command Log area**

Global workspace controls

- **•** Always visible in the lower left corner of the main application window. **–** GD3160 tab functionality
	- Switch modes between run and configuration mode
	- Set SPI frequency

<span id="page-26-0"></span>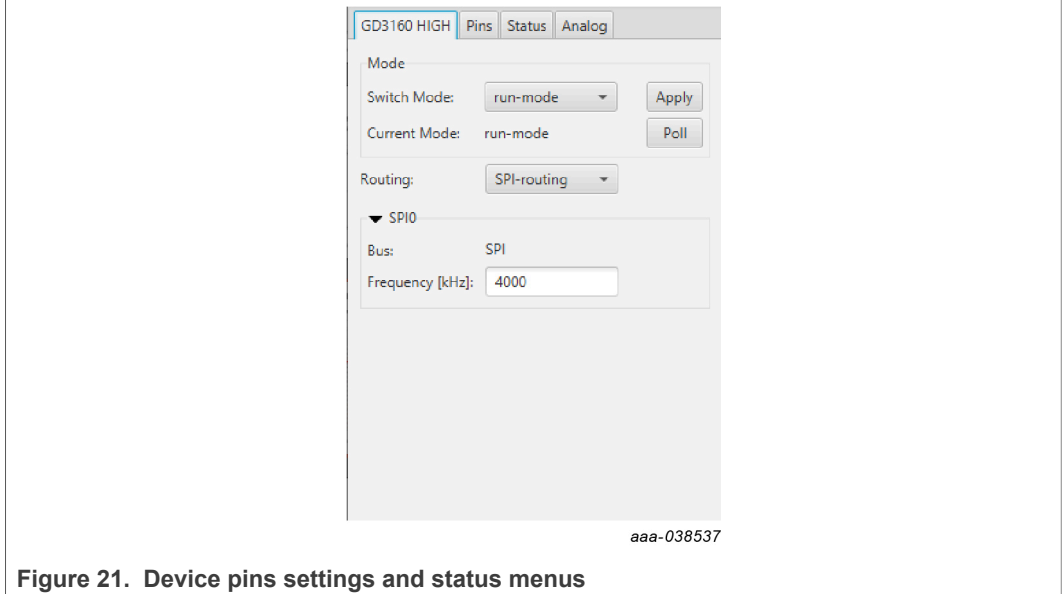

- **•** Pins tab functionality
	- **–** Set control levels. Default values are shown.
	- **–** Read and automatically poll INTB pins (INTA pins are added for GD3160).
	- **–** Control pins set values to a default to a functional state.
		- FSENB enable/disable fail-safe enable
		- $-$  EN\_PS enables flyback supply on EVB at 17 V V<sub>CC</sub> on high side and low side
		- FSSTATEL and FSSTATEH set the fail-safe state when FSENB is enabled
		- PWML and PWMH set the default state PWM inputs for high side and low side

<span id="page-26-1"></span>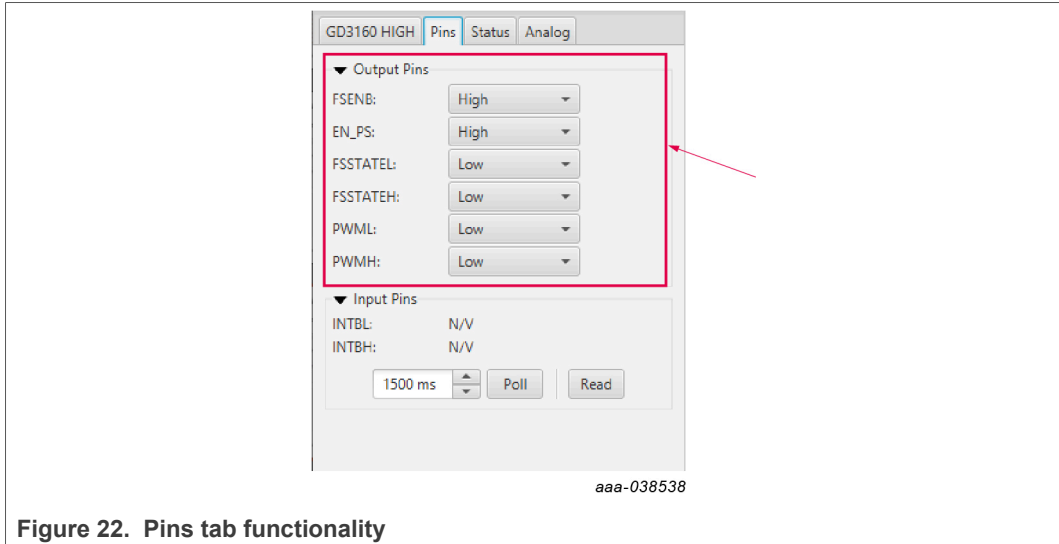

### **•** Status tab functionality

- **–** Monitors Status 1 and Status 2 fault bits. Bits that are set are shown in red.
- <span id="page-27-0"></span>**–** Ability to clear all faults and automatically poll status registers.

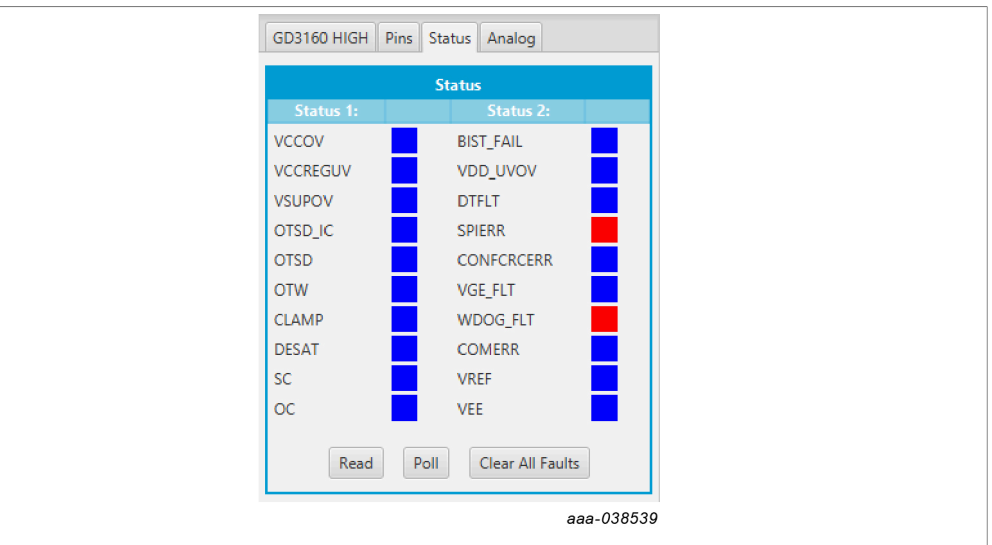

**Figure 23. Status tab functionality**

- **•** Analog tab functionality
	- **–** Read and poll ADC values from the high-voltage domain
	- **–** Displays raw ADC and converted values

<span id="page-27-1"></span>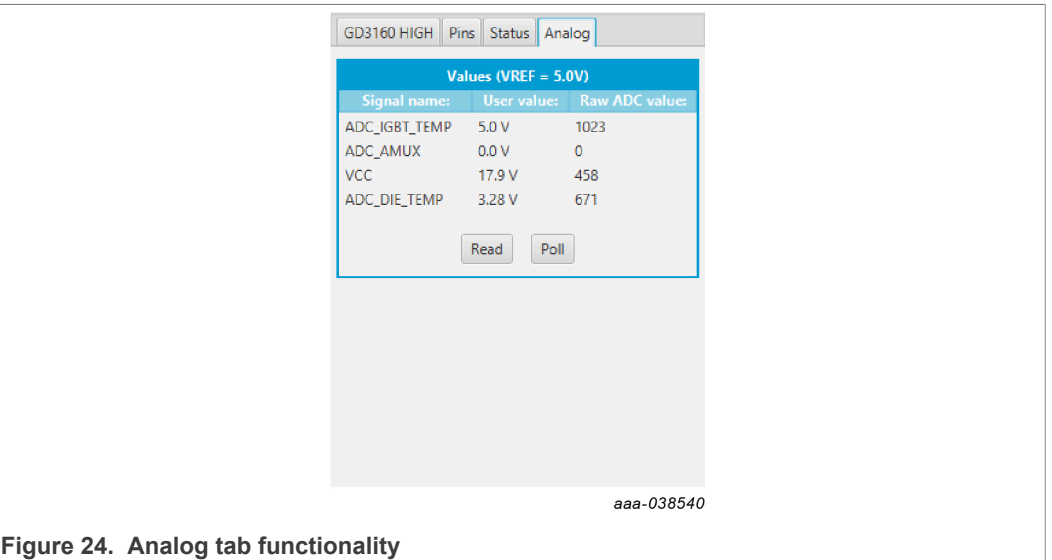

#### Register map

- **•** Registers are grouped according to function; independent lines to read and write the registers
- **•** Individual registers can be read by clicking the R button and can be written by using the W button.
- **•** Copy button to copy the read values to the write line; can be set to copy automatically
- **•** Reset button to undo the changes on the write line and reset to the previous value

- <span id="page-28-0"></span>■ Register map | ③ Gate Drive | 新 Current Sense | ③ VESAT & Seg Drive | ⊙ Over Temperature | タ UV OV | 新 Measurements | ⊙  $\sqrt{\frac{1}{2}}$ **CONFIG** STATUS<br>MEASUR<br>P Test Mode **CONFIG** CONFIG **CONFIG CONFIG** CONFIG  $OTH$  $67W$  Ti aaa-038541 **Figure 25. Register map**
- **•** Global register controls perform the selected command on all registers with the checkbox selected.

#### Gate Drive tab

- **•** Allows setting of parameters related to the gate drive; controls are disabled when not in config mode
- **•** Provides a more intuitive visual way to set parameters
- **•** All settings are automatically synchronized with the register controls.

<span id="page-28-1"></span>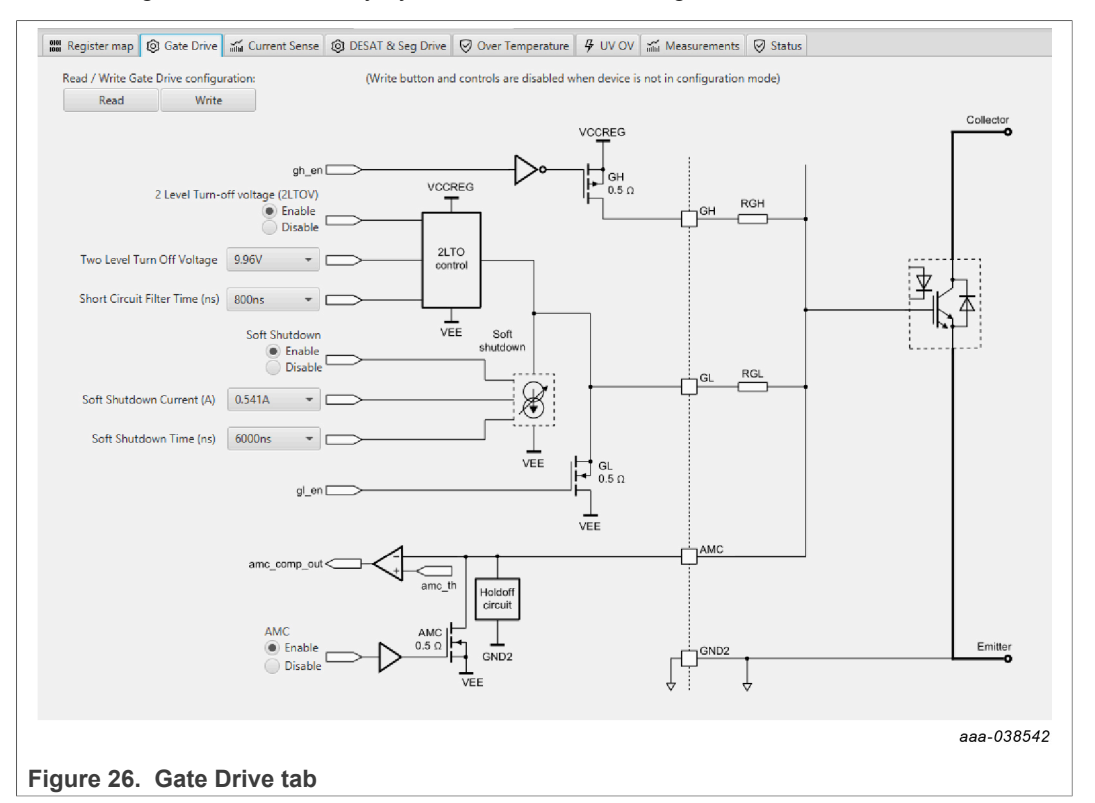

Current Sense tab

- **•** Allows setting of parameters related to current sense
- **•** Provides a more intuitive visual way to set parameters

<span id="page-29-0"></span>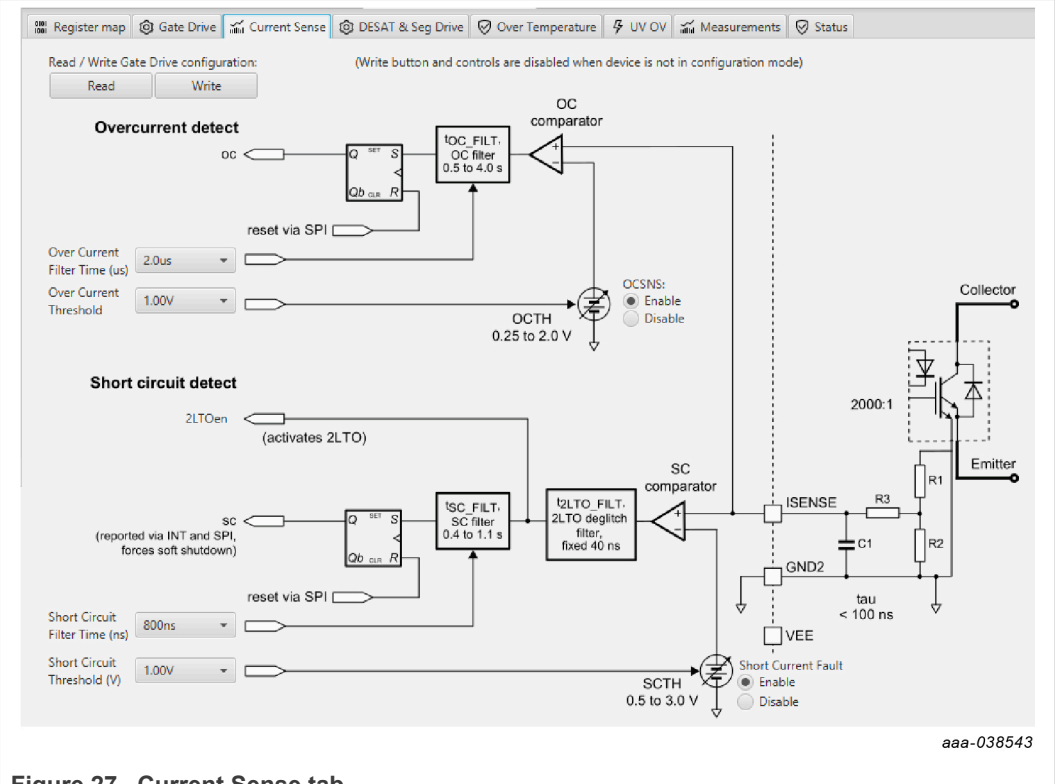

**•** All settings are automatically synchronized with the register controls.

### **Figure 27. Current Sense tab**

### DESAT & Seg Drive tab

- **•** Allows setting of parameters related to desat and segmented drive
- **•** Provides a more intuitive visual way to set parameters
- **•** All settings are automatically synchronized with the register controls.

<span id="page-29-1"></span>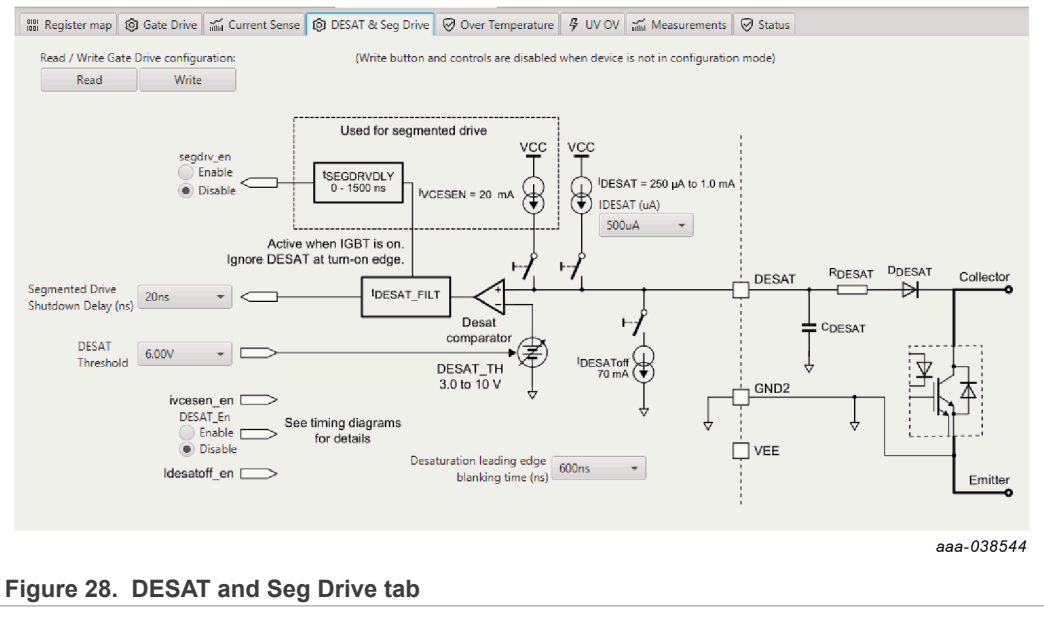

#### Over Temperature tab

- **•** Allows setting of parameters related to overtemperature and overtemperature warning thresholds
- **•** Provides a more intuitive visual way to set parameters
- **•** All settings are automatically synchronized with the register controls.

<span id="page-30-0"></span>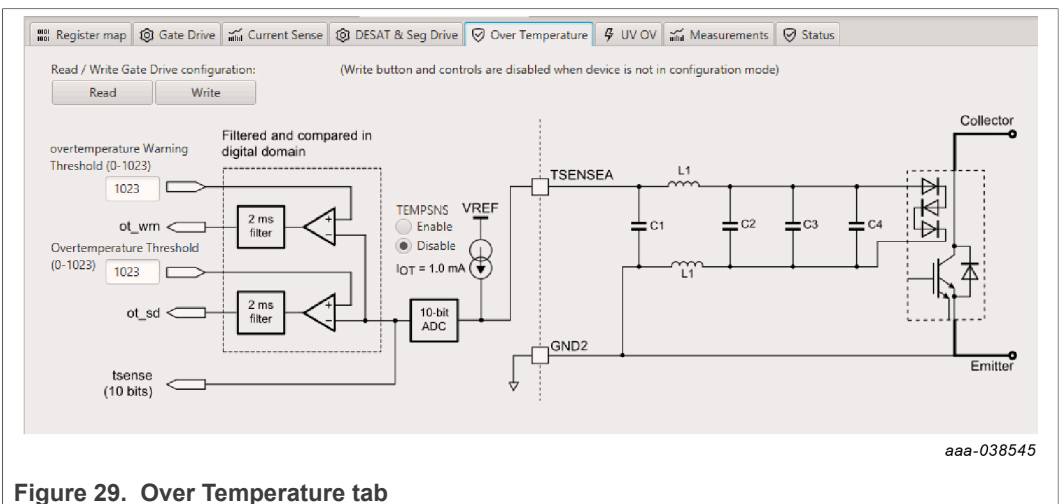

Undervoltage threshold tab

- **•** Allows setting of parameters related to undervoltage threshold
- **•** Provides a more intuitive visual way to set parameters
- **•** All settings are automatically synchronized with the register controls.

<span id="page-30-1"></span>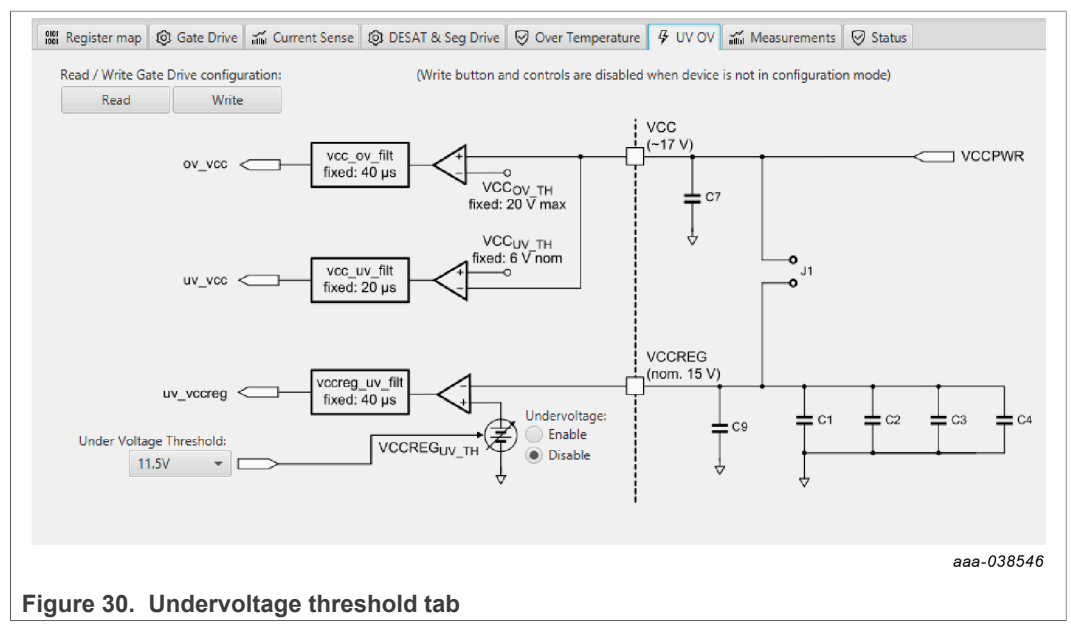

#### Measurements tab

**•** Allows monitoring and graphing of ADC and temperature values

<span id="page-31-0"></span>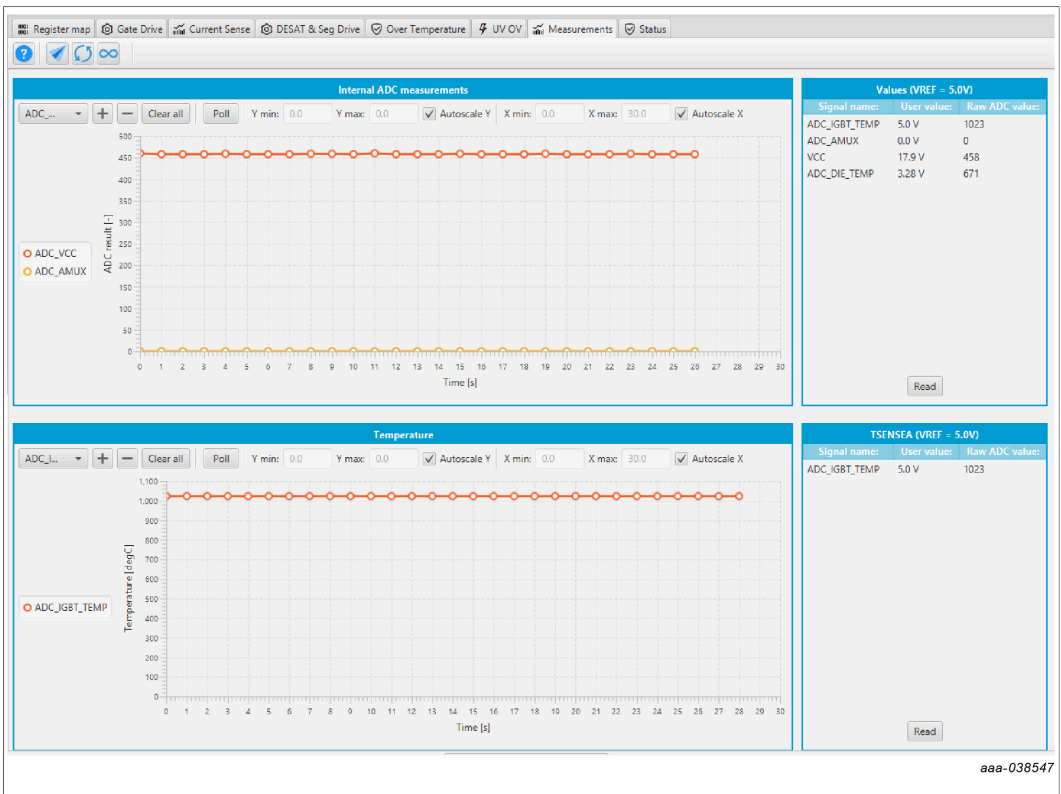

**Figure 31. Measurements tab**

Status tab

- **•** Allows monitoring of Status 1, Status 2, and Status 3 register values
- **•** Status 1 and Status 2 faults can be cleared
- **•** Status mask registers can be modified when in configuration mode

<span id="page-31-1"></span>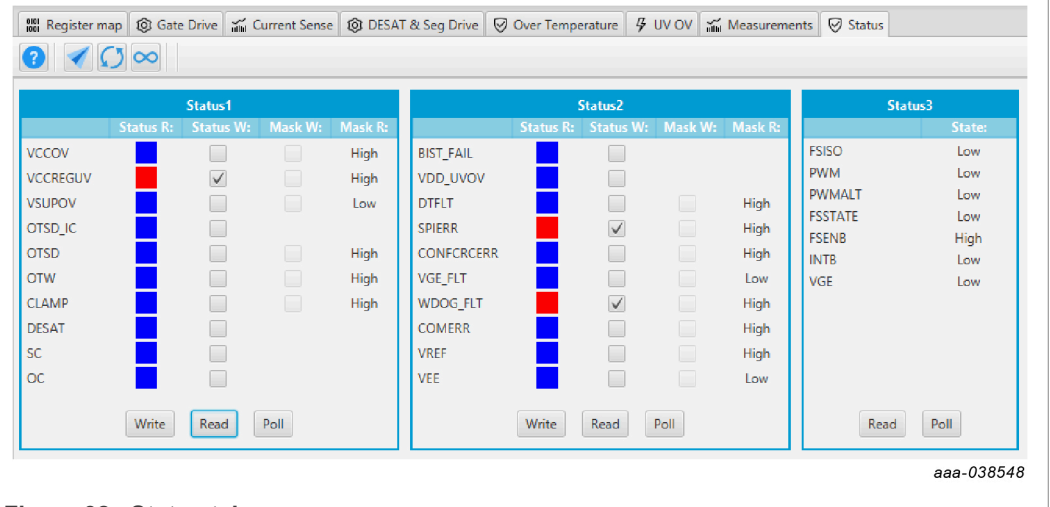

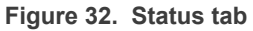

### Pulse tab

- **•** Used for double pulse, short circuit, and PWM testing
- **•** Select desired T1, T2, and T3 timings for each test type; select enable then generate pulses

<span id="page-32-0"></span>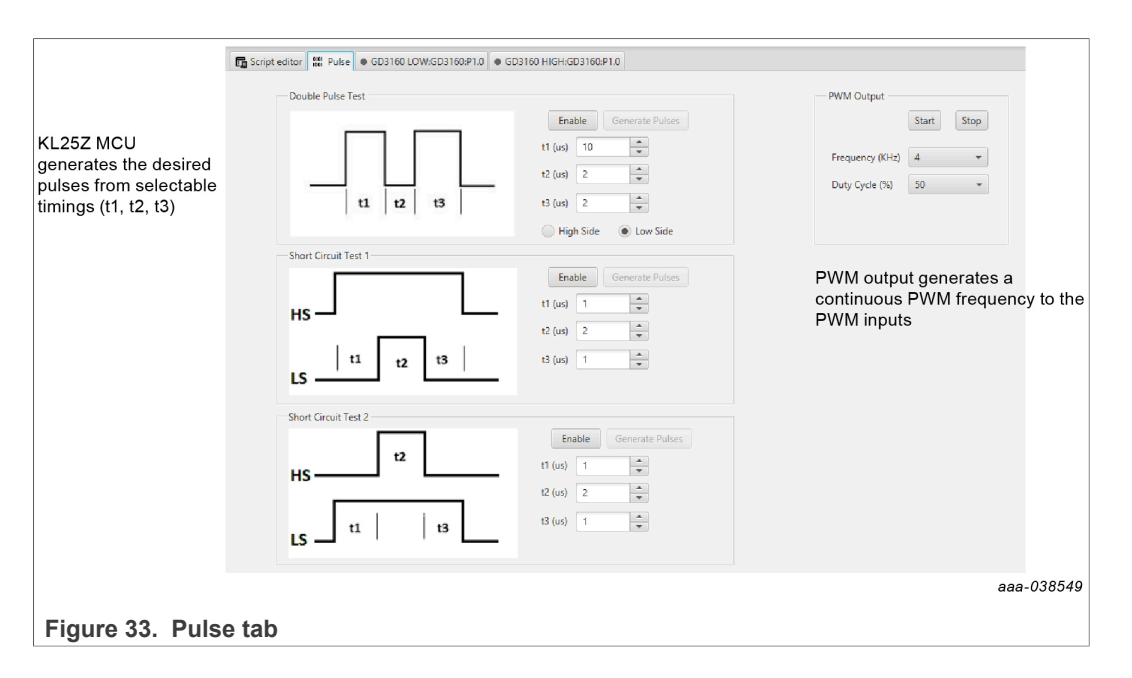

## **4.4 Troubleshooting**

<span id="page-32-2"></span><span id="page-32-1"></span>Some common issues and troubleshooting procedures are detailed below. This is not an exhaustive list by any means, and additional debug may be needed:

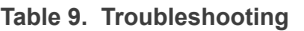

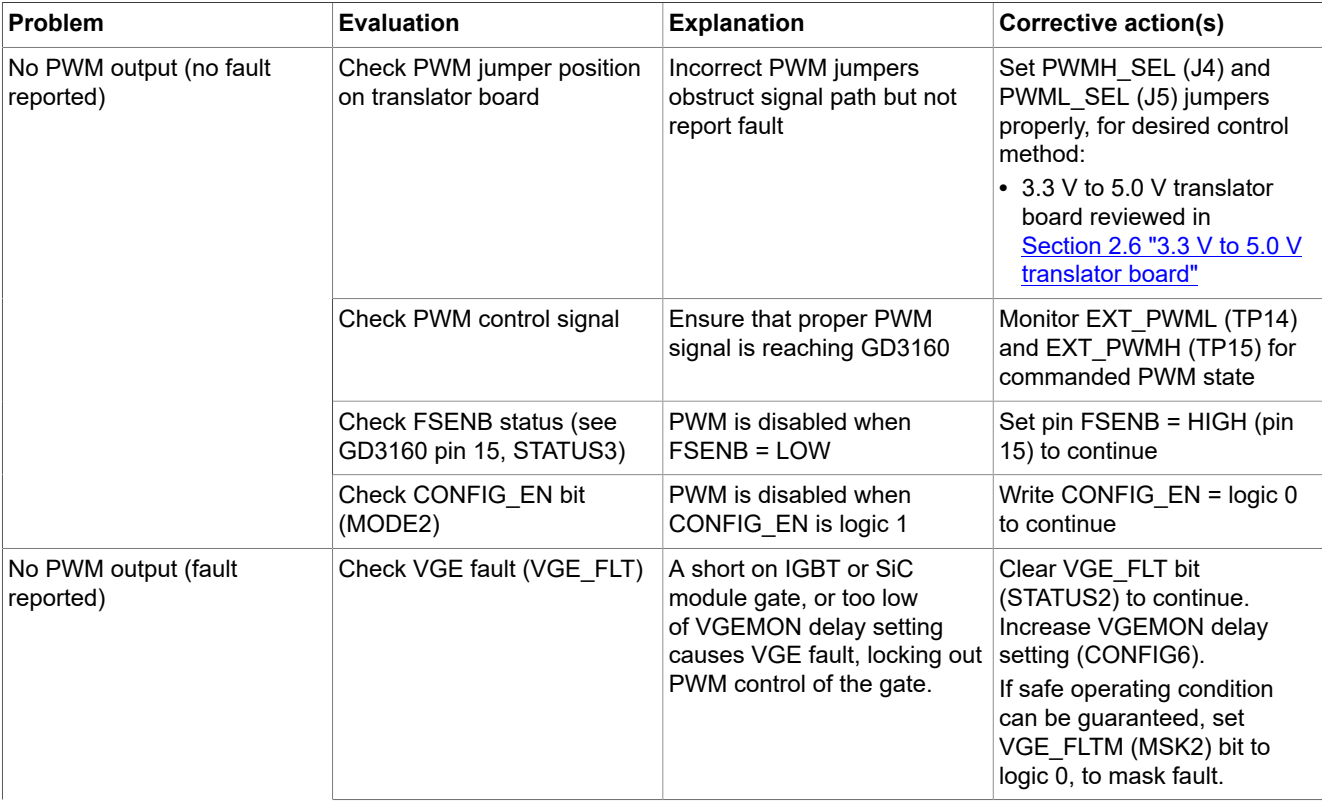

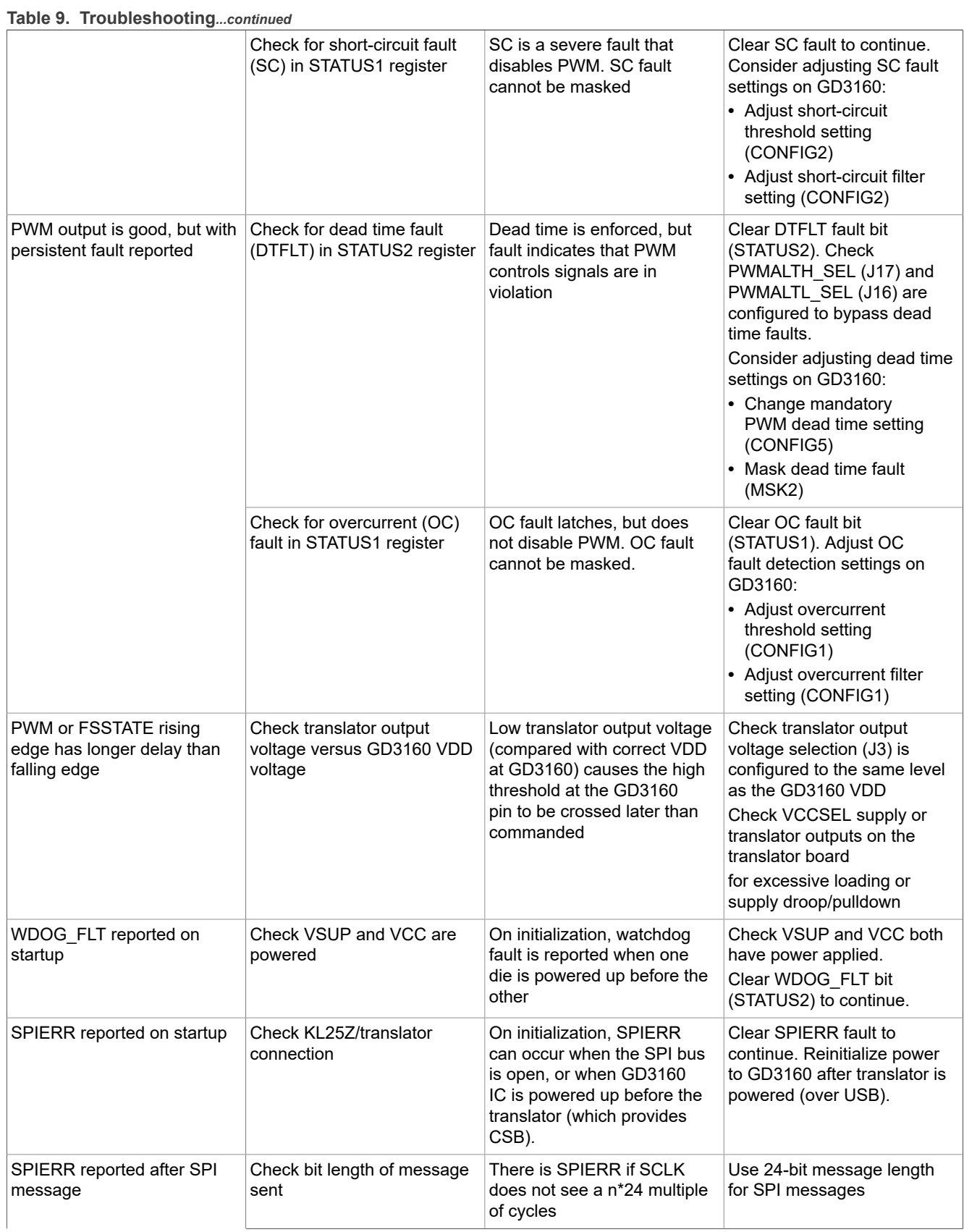

#### **Table 9. Troubleshooting***...continued*

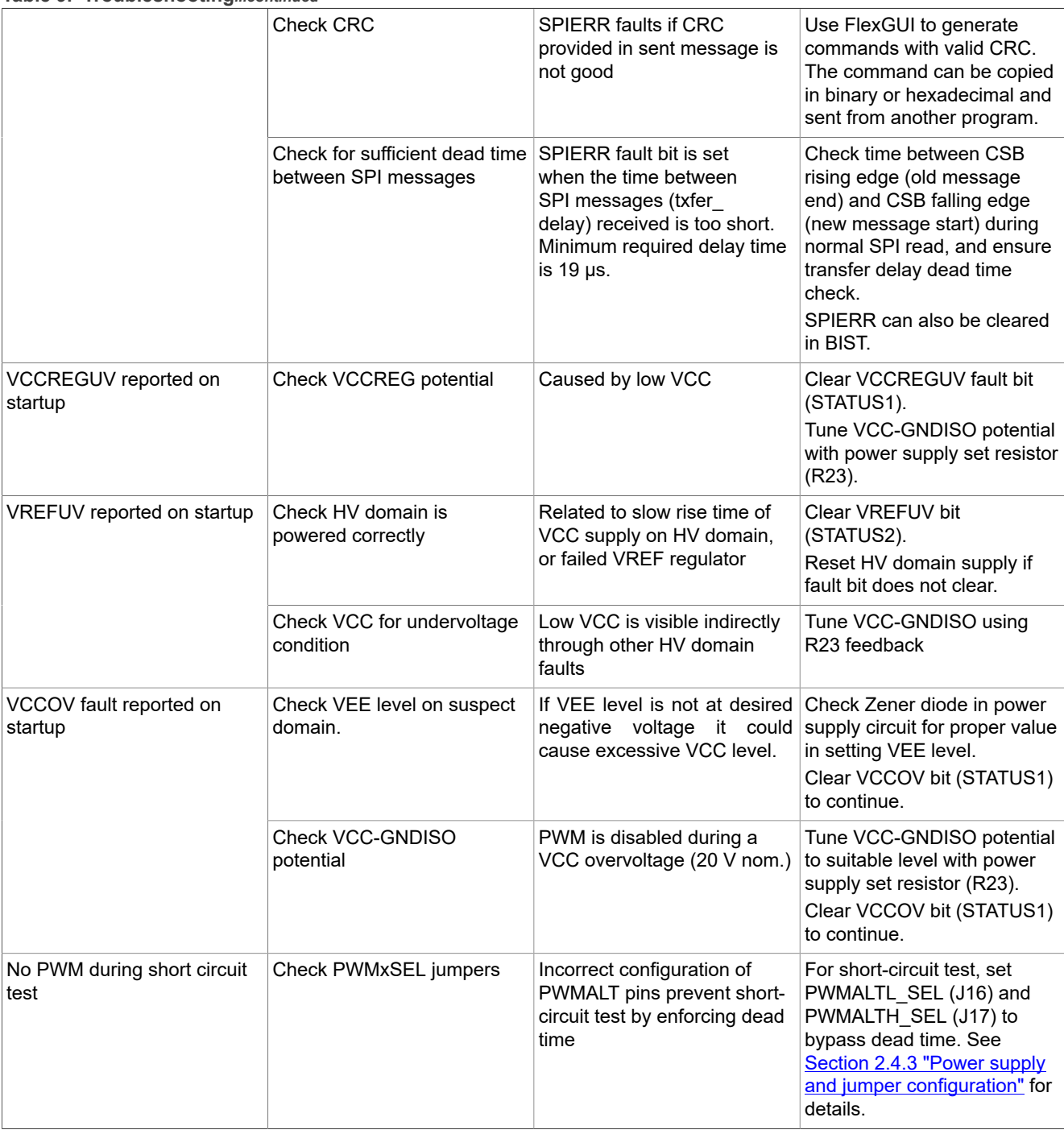

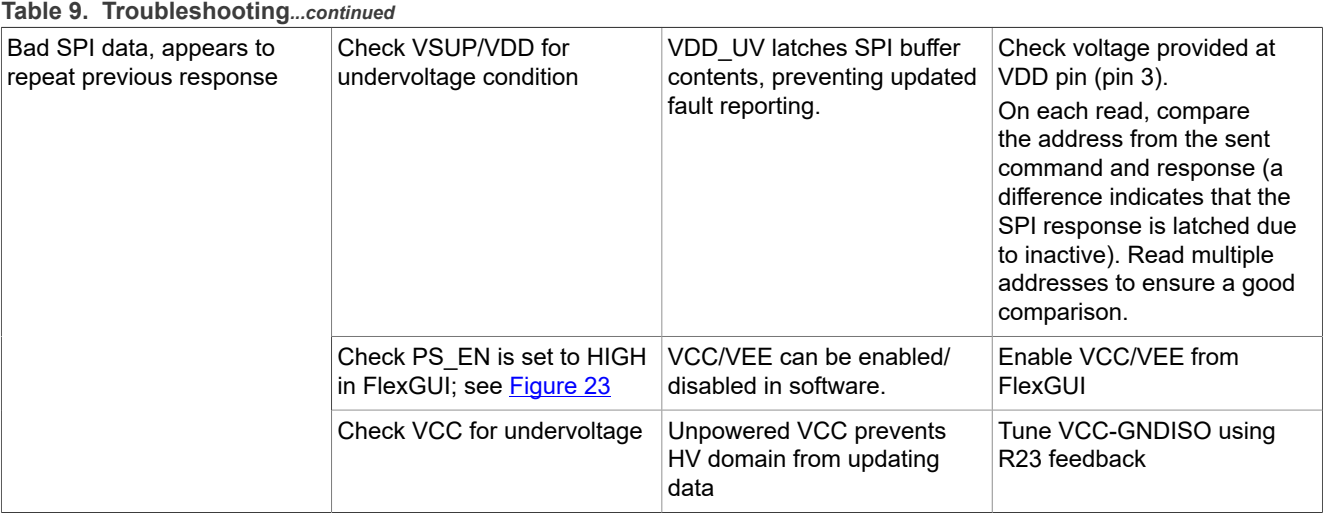

## <span id="page-36-0"></span>**5 Schematics, Board Layout, and Bill of Materials**

The board schematics, board layout, and bill of materials are available at <u>[http://](http://www.nxp.com/FRDMGD3160DSBHB)</u> [www.nxp.com/FRDMGD3160DSBHB](http://www.nxp.com/FRDMGD3160DSBHB)

## <span id="page-37-0"></span>**6 References**

[1] **RDGD3160I3PH5EVB** — detailed information on this board, including documentation, downloads, and software and tools

<http://www.nxp.com/%20FRDMGD3160DSBHB>

[2] **GD3160** — product information on Advanced single-channel gate driver for Insulated Gate Bipolar Transistors <http://www.nxp.com/FRDMGD3160DSBHB>

## <span id="page-38-0"></span>**7 Legal information**

## **7.1 Definitions**

**Draft** — A draft status on a document indicates that the content is still under internal review and subject to formal approval, which may result in modifications or additions. NXP Semiconductors does not give any representations or warranties as to the accuracy or completeness of information included in a draft version of a document and shall have no liability for the consequences of use of such information.

## **7.2 Disclaimers**

**Limited warranty and liability** — Information in this document is believed to be accurate and reliable. However, NXP Semiconductors does not give any representations or warranties, expressed or implied, as to the accuracy or completeness of such information and shall have no liability for the consequences of use of such information. NXP Semiconductors takes no responsibility for the content in this document if provided by an information source outside of NXP Semiconductors. In no event shall NXP Semiconductors be liable for any indirect, incidental, punitive, special or consequential damages (including - without limitation - lost profits, lost savings, business interruption, costs related to the removal or replacement of any products or rework charges) whether or not such damages are based on tort (including negligence), warranty, breach of contract or any other legal theory. Notwithstanding any damages that customer might incur for any reason whatsoever, NXP Semiconductors' aggregate and cumulative liability towards customer for the products described herein shall be limited in accordance with the Terms and conditions of commercial sale of NXP Semiconductors.

**Right to make changes** — NXP Semiconductors reserves the right to make changes to information published in this document, including without limitation specifications and product descriptions, at any time and without notice. This document supersedes and replaces all information supplied prior to the publication hereof.

**Suitability for use** — NXP Semiconductors products are not designed, authorized or warranted to be suitable for use in life support, life-critical or safety-critical systems or equipment, nor in applications where failure or malfunction of an NXP Semiconductors product can reasonably be expected to result in personal injury, death or severe property or environmental damage. NXP Semiconductors and its suppliers accept no liability for inclusion and/or use of NXP Semiconductors products in such equipment or applications and therefore such inclusion and/or use is at the customer's own risk.

**Applications** — Applications that are described herein for any of these products are for illustrative purposes only. NXP Semiconductors makes no representation or warranty that such applications will be suitable for the specified use without further testing or modification. Customers are responsible for the design and operation of their applications and products using NXP Semiconductors products, and NXP Semiconductors accepts no liability for any assistance with applications or customer product design. It is customer's sole responsibility to determine whether the NXP Semiconductors product is suitable and fit for the customer's applications and products planned, as well as for the planned application and use of customer's third party customer(s). Customers should provide appropriate design and operating safeguards to minimize the risks associated with their applications and products. NXP Semiconductors does not accept any liability related to any default, damage, costs or problem which is based on any weakness or default in the customer's applications or products, or the application or use by customer's third party customer(s). Customer is responsible for doing all necessary testing for the customer's applications and products using NXP Semiconductors products in order to avoid a default of the applications and the products or of the application or use by customer's third party customer(s). NXP does not accept any liability in this respect.

**Terms and conditions of commercial sale** — NXP Semiconductors products are sold subject to the general terms and conditions of commercial

sale, as published at http://www.nxp.com/profile/terms, unless otherwise agreed in a valid written individual agreement. In case an individual agreement is concluded only the terms and conditions of the respective agreement shall apply. NXP Semiconductors hereby expressly objects to applying the customer's general terms and conditions with regard to the purchase of NXP Semiconductors products by customer.

**Hazardous voltage** — Although basic supply voltages of the product may be much lower, circuit voltages up to 60 V may appear when operating this product, depending on settings and application. Customers incorporating or otherwise using these products in applications where such high voltages may appear during operation, assembly, test etc. of such application, do so at their own risk. Customers agree to fully indemnify NXP Semiconductors for any damages resulting from or in connection with such high voltages. Furthermore, customers are drawn to safety standards (IEC 950, EN 60 950, CENELEC, ISO, etc.) and other (legal) requirements applying to such high voltages.

**AEC unqualified products** — This product has not been qualified to the appropriate Automotive Electronics Council (AEC) standard Q100 or Q101 and should not be used in automotive applications, including but not limited to applications where failure or malfunction of an NXP Semiconductors product can reasonably be expected to result in personal injury, death or severe property or environmental damage. NXP Semiconductors accepts no liability for inclusion and/or use of NXP Semiconductors products in such equipment or applications and therefore such inclusion and/or use is for the customer's own risk.

**Export control** — This document as well as the item(s) described herein may be subject to export control regulations. Export might require a prior authorization from competent authorities.

**Evaluation products** — This product is provided on an "as is" and "with all faults" basis for evaluation purposes only. NXP Semiconductors, its affiliates and their suppliers expressly disclaim all warranties, whether express, implied or statutory, including but not limited to the implied warranties of non-infringement, merchantability and fitness for a particular purpose. The entire risk as to the quality, or arising out of the use or performance, of this product remains with customer. In no event shall NXP Semiconductors, its affiliates or their suppliers be liable to customer for any special, indirect, consequential, punitive or incidental damages (including without limitation damages for loss of business, business interruption, loss of use, loss of data or information, and the like) arising out the use of or inability to use the product, whether or not based on tort (including negligence), strict liability, breach of contract, breach of warranty or any other theory, even if advised of the possibility of such damages. Notwithstanding any damages that customer might incur for any reason whatsoever (including without limitation, all damages referenced above and all direct or general damages), the entire liability of NXP Semiconductors, its affiliates and their suppliers and customer's exclusive remedy for all of the foregoing shall be limited to actual damages incurred by customer based on reasonable reliance up to the greater of the amount actually paid by customer for the product or five dollars (US\$5.00). The foregoing limitations, exclusions and disclaimers shall apply to the maximum extent permitted by applicable law, even if any remedy fails of its essential purpose.

**Translations** — A non-English (translated) version of a document is for reference only. The English version shall prevail in case of any discrepancy between the translated and English versions.

**Security** — Customer understands that all NXP products may be subject to unidentified or documented vulnerabilities. Customer is responsible for the design and operation of its applications and products throughout their lifecycles to reduce the effect of these vulnerabilities on customer's applications and products. Customer's responsibility also extends to other open and/or proprietary technologies supported by NXP products for use in customer's applications. NXP accepts no liability for any vulnerability. Customer should regularly check security updates from NXP and follow up appropriately. Customer shall select products with security features that best meet rules, regulations, and standards of the intended application and make the ultimate design decisions regarding its products and is solely responsible for compliance with all legal, regulatory, and security related requirements concerning its products, regardless of any information or support that may be provided by NXP. NXP has a Product Security Incident Response Team

(PSIRT) (reachable at PSIRT@nxp.com) that manages the investigation, reporting, and solution release to security vulnerabilities of NXP products. **7.3 Trademarks**

Notice: All referenced brands, product names, service names and trademarks are the property of their respective owners.

**NXP** — wordmark and logo are trademarks of NXP B.V.

## **Tables**

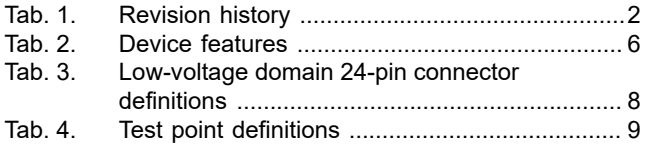

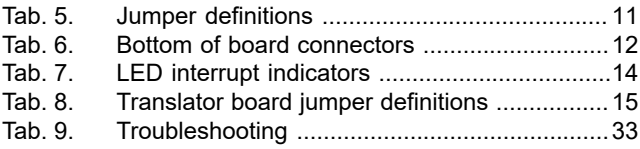

# **Figures**

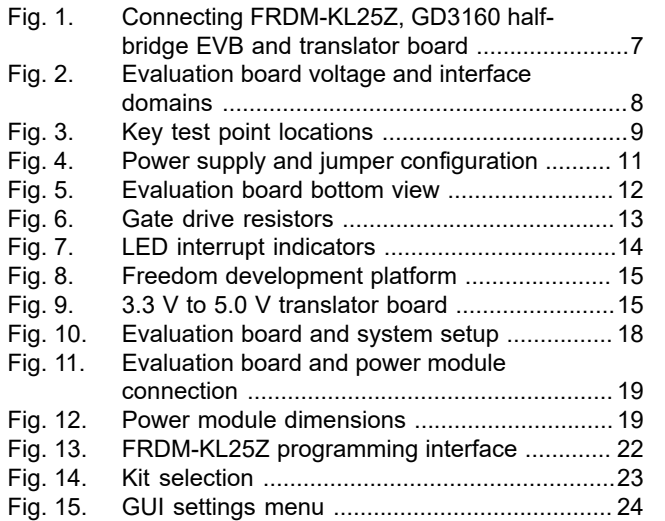

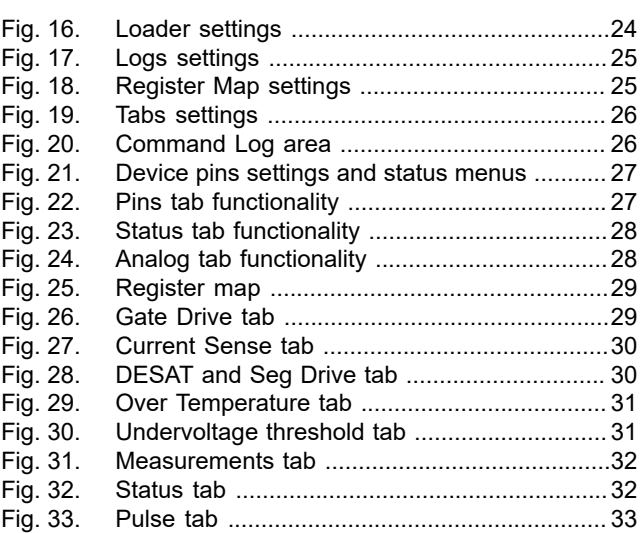

# **NXP Semiconductors UM11658**

### **FRDMGD3160DSBHB half-bridge evaluation board**

## **Contents**

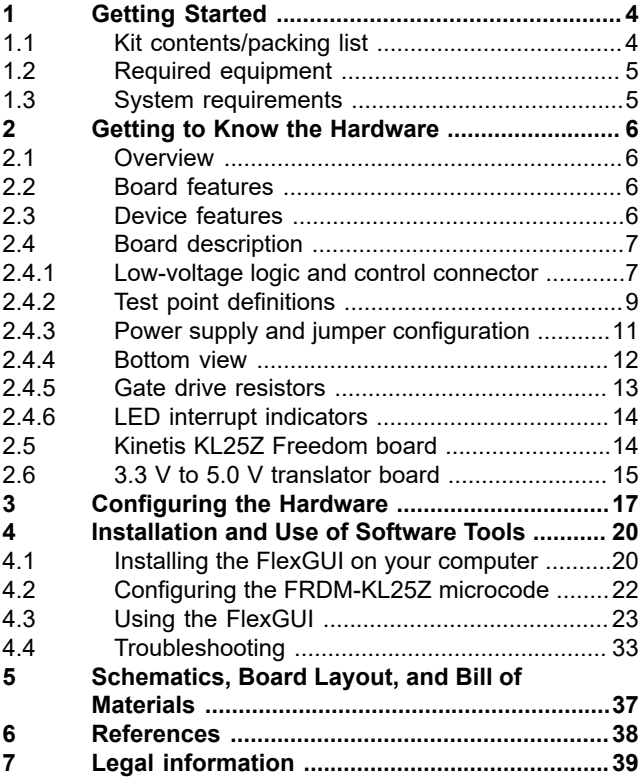

Please be aware that important notices concerning this document and the product(s) described herein, have been included in section 'Legal information'.

**© NXP B.V. 2021. All rights reserved.**

For more information, please visit: http://www.nxp.com For sales office addresses, please send an email to: salesaddresses@nxp.com

**Date of release: 23 September 2021 Document identifier: UM11658**